EN Note

The feature to hide and unhide channels is not available in TVs shipped after February 2012.

#### BG Забележка

Функцията за скриване и показване на канали не е налична при телевизори, пуснати на пазара след февруари 2012 г.

#### CS Poznámka

Funkce skrývání a rušení skrývání kanálů není u televizorů dodaných po únoru 2012 dostupná.

#### DA Note

Funktionen til at skjule/vise kanaler er ikke tilgængelig i tv'er, der leveres efter februar 2012.

#### DE Hinweis

Die Funktion für das Ausblenden und Einblenden von Sendern ist bei Fernsehern nicht verfügbar, die nach Februar 2012 ausgeliefert werden.

#### EL Σημείωση

Η δυνατότητα απόκρυψης και εμφάνισης καναλιών δεν διατίθεται στις τηλεοράσεις που στάλθηκαν μετά τον Φεβρουάριο του 2012.

ES Nota

La función para ocultar y mostrar canales no está disponible en los televisores distribuidos a partir de febrero de 2012.

#### ET Märkus

Kanalite varjamise ja näitamise funktsioon pole saadaval pärast 2012. aasta veebruari tarnitud teleritele.

## FI Huomautus

Kanavien piilotus- ja esiintuontitoiminto ei ole käytettävissä televisioissa, jotka on toimitettu helmikuun 2012 jälkeen.

## FR Remarque

La fonction de masquage et d'affichage des chaînes n'est pas disponible sur les téléviseurs commercialisés après février 2012.

#### GA Nóta

Níl an ghné chun cainéil a fholú agus a dhífholú ar fáil i dteilifíseáin a seoladh tar éis Feabhra 2012.

#### HR Napomena

Značajka sakrivanja i otkrivanja kanala nije dostupna na televizorima isporučenim nakon veljače 2012.

## HU Megjegyzés

A 2012 februárját követően szállított televíziókészülékek nem rendelkeznek a csatornákat elrejtőmegmutató funkcióval.

#### IT Nota

La funzione mostra/nascondi canali non è disponibile nei televisori consegnati dopo febbraio 2012.

## KK Ескерту

2012 жылдың ақпанынан кейін жіберілген теледидарларда арналарды жасыру және көрсету мүмкіндігі жоқ.

## LV Piezīme

Kanālu slēpšanas un slēpto kanālu parādīšanas funkcija nav pieejama televizoros, kas ir piegādāti pēc 2012. gada februāra.

### LT Pastaba

Televizoriuose, kurie buvo išsiųsti po 2012 m. vasario mėn., nėra funkcijos, leidžiančios paslėpti ir rodyti kanalus.

#### NL Opmerking

De functie voor verbergen en weergeven van zenders is niet beschikbaar op TV's die na februari 2012 zijn verzonden.

#### NO Merknad

Funksjonen for å vise og skjule kanaler er ikke tilgjengelig i TV-er utsendt etter februar 2012.

#### PL Uwaga

Funkcja ukrywania i pokazywania kanałów jest niedostępna w telewizorach wysłanych po lutym 2012 r.

#### PT Nota

A funcionalidade para ocultar e mostrar canais não está disponível nas TVs fornecidas após Fevereiro de 2012.

#### RO Notă

Caracteristica de ascundere şi de reafişare a canalelor nu este disponibilă la televizoarele livrate după luna februarie 2012.

RU Примечание Функция скрытия и отображения каналов отсутствует в телевизорах, поступивших в продажу после февраля 2012 г.

#### SK Poznámka

Funkcia na skrytie a odkrytie kanálov nie je k dispozícii v televízoroch odoslaných po februári 2012.

### SL Opomba

Funkcija za skrivanje in razkrivanje kanalov ni na voljo pri televizorjih, dobavljenih po februarju 2012.

#### SR Napomena

Funkcija sakrivanja i otkrivanja kanala nije dostupna na televizorima koji se isporučuju posle februara 2012.

#### SV Observera

Det går inte att gömma och visa kanaler med TV-apparater levererade efter februari 2012.

#### TH หมายเหตุ มายเหตุ

คุณสมบัติสําหรับซ่อนและยกเลิกการ ซ่อนช่อง ไม่มีในทีวีที่จําหน่ายหลังเดือน กุมภาพันธ์ 2012

#### TR Not

Kanalların gizlenmesi ya da gösterilmesi özelliği Şubat 2012 tarihinden sonra üretilen TV'lerde mevcut değildir.

#### UK Примітка

Функція приховування та відображення каналів відсутня в телевізорах, що надійшли у продаж після лютого 2012 р.

#### AR **ملاحظة**

إن ميزة إخفاء وإظهار القنوات غير متوفرة في أجهزة التلفاز التي تم شحنها بعد فبراير .2012

## Register your product and get support at www.philips.com/welcome

47PFL4606H

46PFL5606H 42PFL4x06H

42PFL3x06H

40PFL5xx6H

37PFL4606H

32PFL5x06H

32PFL4606H

32PFL3x06H

DesignLine Tilt

SK Príručka užívateľa

# **PHILIPS**

#### EN Addendum

When you select a channel from the channel grid, a preview is not displayed.

## BG Допълнение

Когато изберете канал от мрежата с канали, на дисплея не се показва преглед.

## CS Dodatek

Při výběru kanálu z mřížky není náhled zobrazen.

#### DA Tillæg

Når du vælger en kanal fra kanaloversigten, er der ikke nogen eksempelvisning.

## DE Nachtrag

Wenn Sie einen Sender aus der Senderliste auswählen, wird keine Vorschau angezeigt.

#### EL Παράρτημα

Όταν επιλέγετε ένα κανάλι από το δίκτυο καναλιών, δεν εμφανίζεται προεπισκόπηση.

#### ES Apéndice

Cuando se selecciona un canal de la parrilla, no se muestra una vista previa.

#### ET Lisa

Kui valite kanali kanalite tabelist, siis eelvaadet ei kuvata.

#### FI Lisäys

Kun valitset kanavan kanavaruudukosta, esikatselua ei näytetä.

#### FR Addenda

Lorsque vous sélectionnez une chaîne dans la grille des chaînes, aucun aperçu n'est disponible.

#### HR Dodatak

Kada odaberete kanal s mreže kanala, pretpregled se ne prikazuje.

#### HU Függelék

A mikor kijelöl egy csatornát a csatornák táblázatában, nem jelenik meg előnézeti kép.

#### IT Integrazione

Quando si seleziona un canale dalla relativa griglia, l'anteprima non viene visualizzata.

#### KK Қосымша

Арналар кестесінен арна таңдалғанда алдын ала қарау мүмкіндігі болмайды.

#### LV Pielikums

Kad izvēlaties kanālu no kanālu tīkla, priekšskatījums netiek radīts.

#### LT Priedas

Renkantis kanalą iš kanalų tinklelio, peržiūra nerodoma.

#### NL Addendum

Wanneer u een zender selecteert in de zenderlijst, krijgt u geen voorbeeld te zien.

#### NO Addendum

Når du velger en kanal fra kanalnettet, vil forhåndsvisning ikke bli vist.

#### PL Dodatek

Podgląd nie wyświetla się po wybraniu kanału z siatki kanałów.

## PT Adenda

Quando selecciona um canal na grelha de canais, não é apresentada uma pré-visualização.

#### RO Anexă

Când selectaţi un canal din grila de canale, nu este afişată o imagine de examinare.

#### RU Приложение

При выборе канала из таблицы каналов предварительный просмотр не отображается.

#### SK Príloha

Keď vyberiete kanál z mriežky kanálov, ukážka sa nezobrazí.

#### SL Dodatek

Ko na seznamu kanalov izberete kanal, ni prikazan predogled.

#### SR Dodatak

Kada izaberete kanal iz mreže kanala, pregled se ne prikazuje.

#### SV Tillägg

När du markerar en kanal i kanalöversikten visas ingen förhandsgranskning.

#### TR Ek

Kanal ızgarasından bir kanal seçtiğinizde, bir önizleme görüntülenmez.

### UK Додаток

Під час вибору каналів з таблиці каналів попередній перегляд не відображається.

#### AR الملحق

عندما تختار قناة من قائمت شبكت القنواث، ال يتم عرض المعاينت.

# Supported audio/video formats Supported audio/video formats

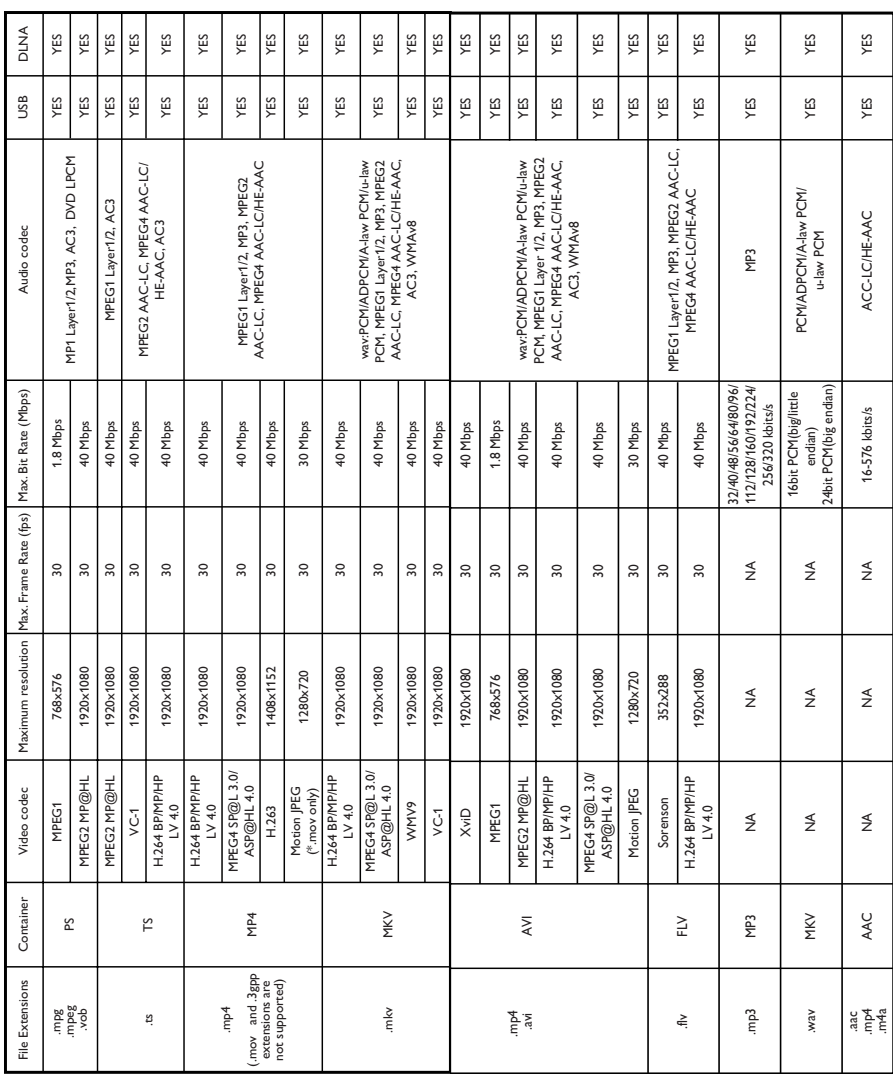

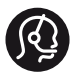

## **Contact information**

België/ Belgique 0800 80 190 Gratis/Gratuit CHAT www.philips.com/support

България 00800 11 544 24

Česká republika 800 142 840 Bezplatný hovor

Danmark 3525 8759 Lokalt opkald CHAT www.philips.com/support

Deutschland 0800 000 7520 (kostenfrei) ß chat www.philips.com/support

Ελλάδα 0 0800 3122 1280 Κλήση χωρίς χρέωση

España 900 800 655 Teléfono local gratuito solamente para clientes en España CHAT www.philips.com/support

Estonia 8000100288 kohalik kõne tariifi

France 0805 025 510 numéro sans frais ß chat www.philips.com/support

Hrvatska 0800 222778 free

Ireland South: 1 800 7445477 North: 0 800 331 6015

Italia 800 088774 Numero Verde

Қазақстан +7 727 250 66 17 local Latvia 80002794 local

Lithuania 880030483 local

Luxemburg/Luxembourg 080026550 Ortsgespräch/Appel local

Magyarország 06 80 018 189 Ingyenes hívás

Nederland 0800 023 0076 Gratis nummer

Norge 22 70 81 11 Lokalsamtale

Österreich 0800 180 016

Polska 00800 3111 318

Portugal 0800 780 902 Chamada Grátis

Россия (495) 961 1111 8800 200 0880 (бесплатный звонок по России)

România 0800-894910 Apel gratuit 0318107125 Apel local

Србија +381 114 440 841 Lokalni poziv

Slovensko 0800 004537 Bezplatný hovor

Slovenija 600 744 5477 lokalni klic

This information is correct at the time of print. For updated information, see www.philips.com/support.

Sverige 08 5792 9100 Lokalsamtal

Suisse/Schweiz/Svizzera 0800 002 050 Schweizer Festnetztarif/ Tarif réseau fixe France

Suomi 09 2311 3415 paikallispuhelu

**Türkiye** 444 7 445

United Kingdom 0800 331 6015 Toll Free

Українська 0-800-500-697

# Obsah

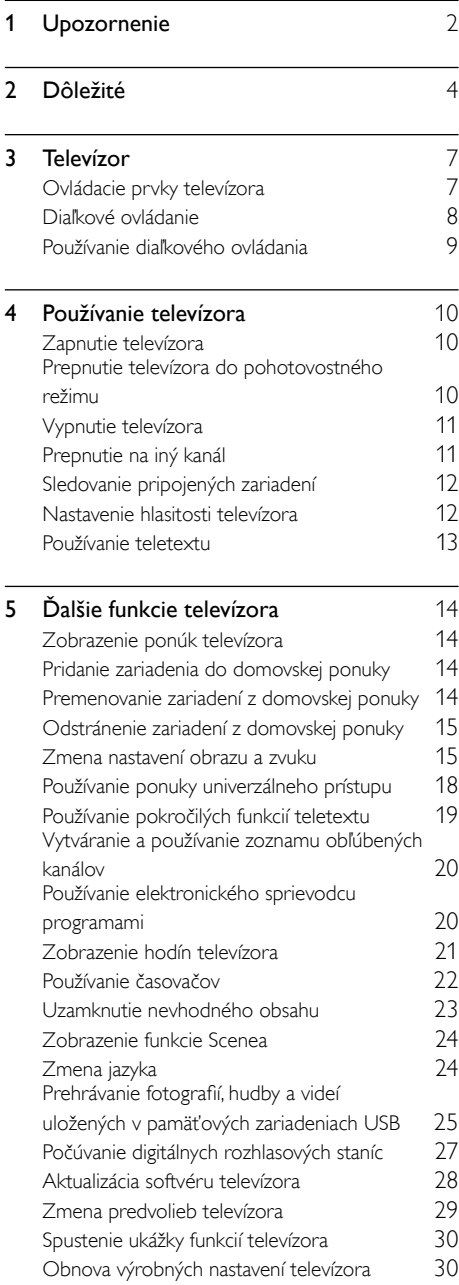

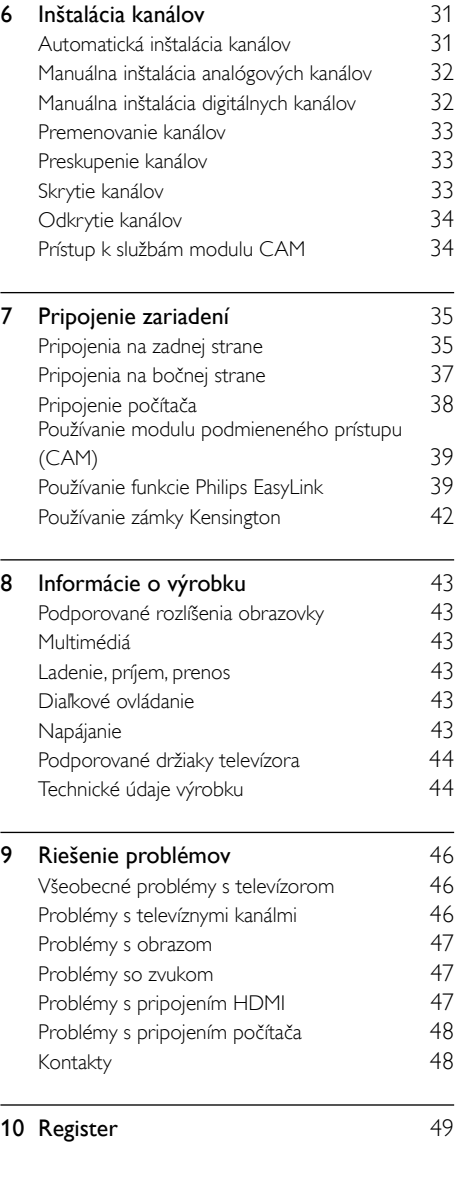

1

SK

Slovensky

Slovensky

# <span id="page-8-0"></span>1 Upozornenie

2011 © Koninklijke Philips Electronics N.V. Všetky práva vyhradené.

Technické údaje podliehajú zmenám bez predchádzajúceho upozornenia. Ochranné známky sú majetkom spoločnosti Koninklijke Philips Electronics N.V alebo príslušných vlastníkov. Spoločnosť Philips si vyhradzuje právo na zmenu produktu kedykoľvek, a to bez povinnosti rovnako upraviť už dodané produkty. Materiál v tejto príručke sa považuje za adekvátny pre určené používanie tohto systému. Ak sa produkt, prípadne jeho individuálne moduly alebo postupy používajú na iné účely, ako sú uvedené v tomto dokumente, je potrebné potvrdenie o ich oprávnenosti a vhodnosti. Spoločnosť Philips zaručuje, že samotný materiál neporušuje žiadny z patentov USA. Nevyslovuje ani nenaznačuje sa tu žiadna ďalšia záruka.

#### Podmienky záruky

- Riziko poranenia, poškodenia televízora alebo zrušenia platnosti záruky. Nikdy sa nepokúšajte opraviť televízor sami.
- Televízor a príslušenstvo používajte iba spôsobom určeným výrobcom.
- Výstražný štítok na zadnej strane televízora označuje riziko úrazu elektrickým prúdom. Nikdy nedemontujte kryt televízora. Ak je potrebný servis alebo oprava, vždy sa obráťte na zákaznícku podporu spoločnosti Philips.

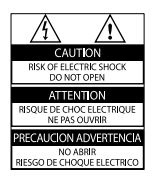

#### Charakteristické vlastnosti obrazových bodov

Tento produkt má vysoký počet farebných obrazových bodov. Aj napriek tomu, že obsahuje minimálne 99,999 % efektívnych obrazových bodov, na obrazovke sa môžu nepretržite zobrazovať čierne body alebo jasné svetelné body (červené, zelené alebo modré). Ide o štrukturálnu vlastnosť displeja (v rámci bežných priemyselných noriem), ktorá neznamená poruchu.

#### Súlad s normami týkajúcimi sa elektromagnetických polí

Koninklijke Philips Electronics N.V. vyrába a predáva mnoho produktov určených pre zákazníkov, ktoré ako akékoľvek elektronické zariadenia majú vo všeobecnosti schopnosť vyžarovať a prijímať elektromagnetické signály. Jedným z hlavných obchodných princípov spoločnosti Philips je uskutočniť všetky potrebné opatrenia na ochranu zdravia a bezpečnosti pri používaní našich produktov s cieľom dodržať všetky príslušné zákonné požiadavky a v dostatočnej miere ich zosúladiť s normami týkajúcimi sa elektromagnetických polí (EMF), ktoré platili v čase výroby produktov. Spoločnosť Philips je odhodlaná vyvíjať, vyrábať a predávať produkty, ktoré nemajú žiadne nepriaznivé účinky na zdravie. Spoločnosť Philips potvrdzuje, že ak sa s jej produktmi bude správne narábať podľa ich určeného účelu, môžu sa bezpečne používať, a to v súlade s vedeckými poznatkami, ktoré sú v súčasnosti dostupné.

Spoločnosť Philips má aktívnu úlohu pri vývoji medzinárodných noriem EMF a bezpečnostných noriem, čo jej umožňuje predvídať ďalší vývoj v štandardizácii pre skoré integrovanie v jej produktoch.

• Nárok na záruku zaniká vykonaním akýchkoľvek činností výslovne zakázaných v tejto príručke, akýchkoľvek nastavení a postupov montáže, ktoré sa v tejto príručke neodporúčajú alebo nepovoľujú.

## Hlavná poistka (platí len v Spojenom kráľovstve)

Tento televízor je vybavený schválenou lisovanou zástrčkou. Ak treba vymeniť hlavnú poistku, musí sa vymeniť za poistku s rovnakou hodnotou, aká je uvedená na zástrčke (napríklad 10 A).

- 
- 1 Vyberte kryt poistky a poistku.<br>2 Náhradná poistka musí spĺňať normu BS 1362 a obsahovať značku schválenia ASTA. Ak poistku stratíte, obráťte sa na svojho predajcu a overte si správny typ.
- 3 Opätovne nasaďte kryt poistky. Autorské práva

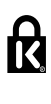

 Kensington a Micro Saver sú ochranné známky spoločnosti ACCO World Corporation registrované v USA, pričom v iných krajinách sú registrácie vydané alebo čakajú na vydanie.

# **DOLBY**

Vyrobené v rámci licencie od spoločnosti Dolby Laboratories. Dolby a symbol dvojitého D sú ochranné známky spoločnosti Dolby Laboratories.

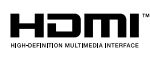

HDMI, logo HDMI a High-Definition Multimedia Interface (Multimediálne rozhranie s vysokým rozlíšením) sú ochranné známky alebo registrované ochranné známky spoločnosti HDMI Licensing, LLC, v USA a iných krajinách. Všetky ostatné registrované a neregistrované ochranné známky sú majetkom ich príslušných vlastníkov.

# <span id="page-10-0"></span>**Dôležité**

Skôr ako začnete používať televízor, prečítajte si všetky pokyny. Záruka sa nevzťahuje na prípady, ku ktorým dôjde v dôsledku nedodržania pokynov.

## Bezpečnosť

#### Riziko požiaru alebo úrazu elektrickým prúdom.

- Televízor nikdy nevystavujte pôsobeniu dažďa ani vody. Do blízkosti televízora nikdy neumiestňujte nádoby s tekutinami, napríklad vázy. Ak sa na televízor alebo do jeho vnútra vyleje tekutina, okamžite ho odpojte od elektrickej zásuvky. Pred ďalším používaním požiadajte o kontrolu televízora službu starostlivosti o zákazníkov spoločnosti Philips.
- Televízor, diaľkové ovládanie ani batérie neumiestňujte do blízkosti otvoreného ohňa ani iných zdrojov tepla vrátane priameho slnečného svetla.

Televízor, diaľkové ovládanie ani batérie nikdy neumiestňujte do blízkosti sviečok ani iných plameňov, aby nedošlo k šíreniu ohňa.

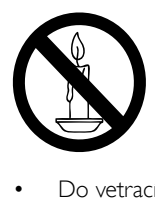

- Do vetracích a iných otvorov na televízore nikdy nevkladajte predmety.
- Pri otáčaní televízora dbajte na to, aby sa nenapínal napájací kábel. Pri napínaní napájacieho kábla by mohli uvoľnené pripojenia spôsobiť iskrenie.
- Ak chcete televízor odpojiť z napájania, musíte odpojiť zástrčku televízora. Pri odpájaní napájacieho kábla vždy ťahajte za zástrčku, nikdy nie za kábel. Skontrolujte, či máte po celý čas voľný prístup k zástrčke, napájaciemu káblu a zásuvke.

## Riziko skratu alebo požiaru.

- Diaľkové ovládanie ani batérie nikdy nevystavujte pôsobeniu dažďa, vody ani nadmerného tepla.
- Zástrčky napájacieho kábla nevystavujte pôsobeniu sily. Uvoľnené zástrčky napájacieho kábla môžu spôsobiť iskrenie alebo požiar.

#### Riziko poranenia osôb alebo poškodenia televízora.

- Televízor s hmotnosťou vyššou ako 25 kg (55 libier) musia zdvíhať a prenášať dve osoby.
- Pri montáži televízora na stojan používajte iba dodaný stojan. Stojan bezpečne upevnite k televízoru. Televízor umiestnite na vodorovný povrch, ktorý udrží hmotnosť televízora aj stojana.
- Pri montáži televízora na stenu použite iba konzolu, ktorá udrží hmotnosť televízora. Konzolu upevnite na stenu, ktorá udrží hmotnosť televízora aj konzoly. Koninklijke Philips Electronics N.V. nenesie žiadnu zodpovednosť za nesprávnu montáž na stenu, ktorá spôsobí nehodu, poranenie alebo poškodenie.
- Ak chcete televízor uskladniť, odmontujte od neho stojan. Nikdy neukladajte televízor zadnou stranou na zem, pokiaľ je k nemu pripevnený stojan.
- Skôr ako televízor pripojíte k elektrickej zásuvke, presvedčte sa, že napätie v sieti zodpovedá hodnotám uvedeným na zadnej strane televízora. Televízor nikdy nepripájajte k elektrickej zásuvke, ak sa napätie líši.
- Niektoré časti tohto výrobku môžu byť vyrobené zo skla. Pri zaobchádzaní buďte opatrní, aby ste predišli zraneniu alebo poškodeniu.

## Riziko poranenia detí.

Dodržiavajte nasledujúce opatrenia, aby sa televízor neprevrátil a neporanil deti:

- Televízor nikdy neumiestňujte na povrch pokrytý látkou ani iným materiálom, ktorý možno stiahnuť.
- Skontrolujte, či žiadna časť televízora nepresahuje okraje povrchu.
- Televízor nikdy neumiestňujte na vysoký nábytok (napríklad skriňu) bez toho, aby ste nábytok i televízor neupevnili k stene alebo vhodnej podpere.
- Poučte deti o nebezpečenstvách lezenia na nábytok, na ktorom je televízor umiestnený.

## Riziko prehltnutia batérií.

• Výrobok alebo diaľkové ovládanie môže obsahovať batériu v tvare mince, pri ktorej hrozí riziko prehltnutia. Batériu vždy uchovávajte mimo dosahu detí!

## Riziko prehriatia!

• Televízor nikdy neumiestňujte do stiesnených priestorov. Z dôvodu vetrania nechajte okolo televízora minimálne 10 cm (4 palce) voľného priestoru. Dbajte na to, aby vetracie otvory televízora nikdy nezakrývali závesy ani iné predmety.

#### Riziko poranenia osôb, požiaru alebo poškodenia napájacieho kábla.

- Na napájací kábel nikdy neumiestňujte televízor ani iné predmety.
- Pred búrkou odpojte televízor od elektrickej zásuvky a antény. Počas búrky sa nedotýkajte žiadnej časti televízora, napájacieho kábla ani kábla antény.

#### Riziko poškodenia sluchu!

• Vyhýbajte sa dlhodobému používaniu slúchadiel nastavených na vysokú hlasitosť.

#### Nízka teplota

• Ak televízor prevážate pri teplotách nižších ako 5 °C (41 °F), pred pripojením k elektrickej zásuvke ho vybaľte a počkajte, kým sa teplota televízora neprispôsobí teplote v miestnosti.

## <span id="page-11-0"></span>Starostlivosť o obrazovku

- V maximálnej miere sa vyhýbajte statickým obrazom. Statické obrazy sú obrazy, ktoré ostávajú na obrazovke dlhý čas. Príkladmi sú ponuky, čierne pásy a čas, ktoré sa zobrazujú na obrazovke. Ak musíte používať statické obrazy, znížením kontrastu a jasu predíďte poškodeniu obrazovky.
- Pred čistením televízor odpojte.
- Televízor a rám čistite mäkkou a vlhkou handričkou. Na čistenie televízora nikdy nepoužívajte alkohol, chemické prípravky ani čistiace prostriedky pre domácnosť.
- Riziko poškodenia televíznej obrazovky. Nedotýkajte sa obrazovky, netlačte, neškriabte ani neudierajte na ňu žiadnym predmetom.
- Čo najskôr utrite kvapky vody, aby nedošlo k deformáciám a vyblednutiu farieb.

## Teplota a vlhkosť

V závislosti od teploty a vlhkosti sa v niektorých prípadoch môže vnútorná strana predného skla jemne orosiť. Ak tomu chcete zabrániť, nevystavujte televízor priamemu slnečnému svetlu, teplu ani extrémnej vlhkosti. Orosenie samovoľne zmizne po tom, čo bude televízor niekoľko hodín pustený. Vlhkosť televízor nepoškodí ani nespôsobí jeho poruchu.

## <span id="page-12-1"></span>Likvidácia použitých produktov a batérií

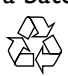

Pri navrhovaní a výrobe produktu sa použili vysokokvalitné materiály a komponenty, ktoré možno recyklovať a znova využiť.

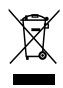

Keď sa na produkte nachádza symbol prečiarknutého koša s kolieskami, znamená to, že sa na tento produkt vzťahuje Európska smernica 2002/96/ES. Informujte sa o lokálnom systéme separovaného zberu pre elektrické a elektronické zariadenia.

Dodržiavajte miestne predpisy a nevyhadzujte použité zariadenia do bežného domáceho odpadu.

Správnou likvidáciou použitého zariadenia pomôžete znížiť možné negatívne následky na životné prostredie a ľudské zdravie.

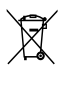

Produkt obsahuje batérie, ktoré na základe Smernice EÚ 2006/66/ES nemožno likvidovať spolu s bežným domovým odpadom. Informujte sa o miestnych predpisoch týkajúcich sa separovaného zberu batérií, pretože správnou likvidáciou pomôžete znížiť negatívne následky na životné prostredie a ľudské zdravie.

## <span id="page-12-0"></span>Ochrana životného prostredia

Spoločnosť Philips sa nepretržite zameriava na znižovanie vplyvu svojich inovatívnych spotrebiteľských produktov na životné prostredie. Naše snahy zameriavame na environmentálne zdokonalenia počas výroby, znižovanie obsahu škodlivých látok, energeticky efektívne používanie, pokyny na likvidáciu na konci životnosti a na recykláciu produktu. Prístup k nastaveniam na úsporu energie:

- 1 Počas sledovania televízie stlačte zelené tlačidlo na diaľkovom ovládaní.
- 2 Vyberte jedno z nasledujúcich nastavení:
	- [Úspora energie]: nastavenia obrazu s najväčšou úsporou energie.
	- **[Vypnutie obrazu]**: ak chcete počúvať iba zvuk televízora, môžete vypnúť obrazovku televízora. Ostatné funkcie pracujú normálne.
	- [Senzor osvetlenia]: keď sa zníži úroveň okolitého osvetlenia, vstavaný senzor okolitého svetla zníži jas obrazovky televízora.
	- [Vypnúť nepoužívané zdroje]: ak pripojíte zariadenia kompatibilné s funkciou EasyLink, môžete ich vypnúť.

# <span id="page-13-0"></span>3 Televízor

Blahoželáme vám ku kúpe a vítame vás medzi používateľmi produktov spoločnosti Philips. Ak chcete naplno využiť podporu ponúkanú spoločnosťou Philips, zaregistrujte svoj televízor na adrese www.philips.com/welcome.

## <span id="page-13-1"></span>Ovládacie prvky televízora

- $\pi$   $\rightarrow$  +/-: Nastavenie hlasitosti.
- $\widehat{a}$  (Ponuka Doma): Prístup do domovskej ponuky.
- $(3)$  CH +/-: Prepínanie kanálov.
- d Napájanie: Zapnutie alebo vypnutie televízora.

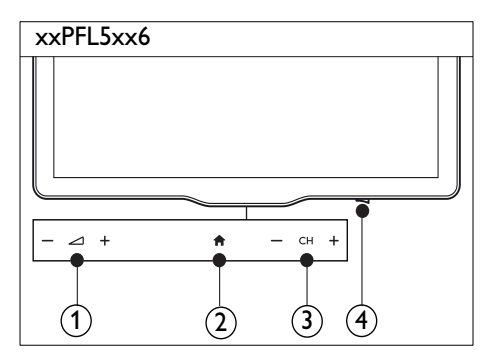

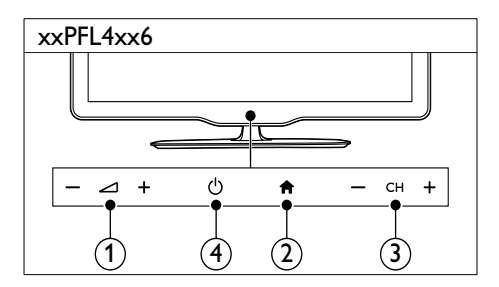

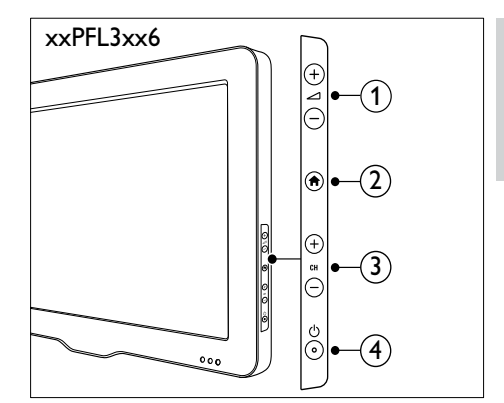

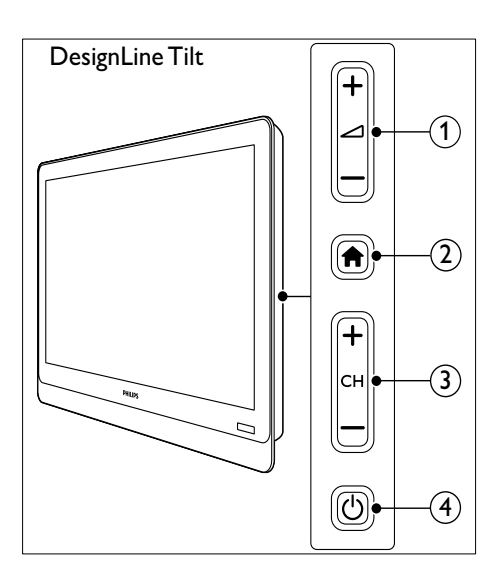

## <span id="page-14-0"></span>Diaľkové ovládanie

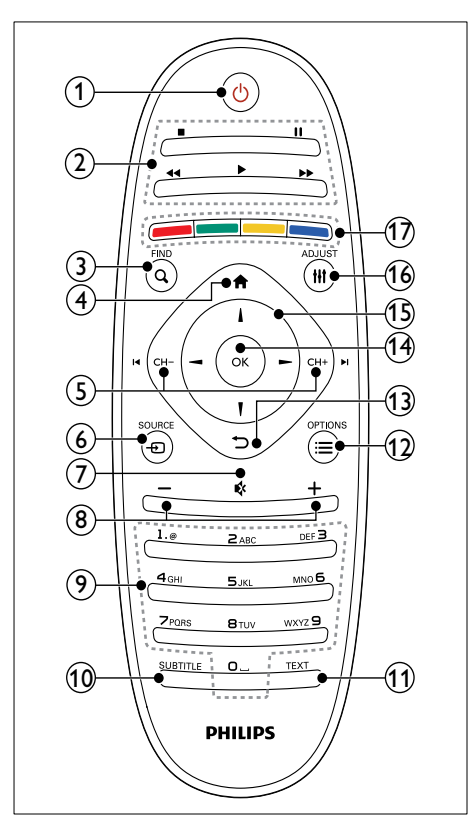

#### $\overline{a}$   $\circ$  (Pohotovostný režim - zapnutý)

• Zapnutie televízora alebo prepnutie do pohotovostného režimu.

## (2) Tlačidlá prehrávania

- Ovládanie videa a hudby.
- $(3)$  Q FIND
	- Prístup k ponuke pre výber televíznych kanálov.

 $(4)$   $\bigoplus$  (Ponuka Doma)

• Prístup do domovskej ponuky.

- $(5)$  I< CH / CH +  $\blacktriangleright$ I (Predchádzajúci/ nasledujúci)
	- Prepínanie kanálov a pohyb medzi jednotlivými stránkami ponuky, skladbami, albumami a priečinkami.
- $6$   $\oplus$  SOURCE
	- Výber pripojených zariadení.
- $(7)$   $\ast$  (Vypnutie zvuku)
	- Stlmenie alebo obnovenie zvuku.
- $(8)$  +/- (Hlasitosť)
	- Nastavenie hlasitosti.
- i 0-9 (Číselné tlačidlá)
	- Výber kanálov.
- (10) SUBTITLE
	- Zapnutie alebo vypnutie titulkov.
- (11) TEXT
	- Zapnutie alebo vypnutie teletextu.
- $\Omega \equiv$  OPTIONS
	- Prístup k možnostiam pre aktuálnu činnosť alebo výber.
- $(13)$   $\Rightarrow$  (Spät)
	- Návrat k predchádzajúcej ponuke a opustenie vybranej funkcie.
- $(n)$  OK
	- Potvrdenie zadania alebo výberu.
- (15)  $\triangle \blacktriangledown \blacktriangle \blacktriangleright$  (Navigačné tlačidlá)
	- Pohyb a výber položiek v ponukách.
- $(16)$  III ADJUST
	- Prístup k ponuke pre úpravu nastavení.
- $(17)$  Farebné tlačidlá
	- Slúžia na výber úloh alebo možností.

## Slovensky Slovensky

## <span id="page-15-0"></span>Používanie diaľkového ovládania

Diaľkové ovládanie používajte v blízkosti televízora a mierte ním na snímač diaľkového ovládania. Dbajte na to, aby sa medzi diaľkovým ovládaním a televízorom nenachádzal nábytok, steny ani iné predmety.

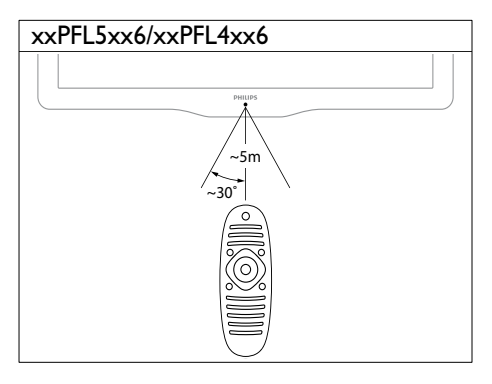

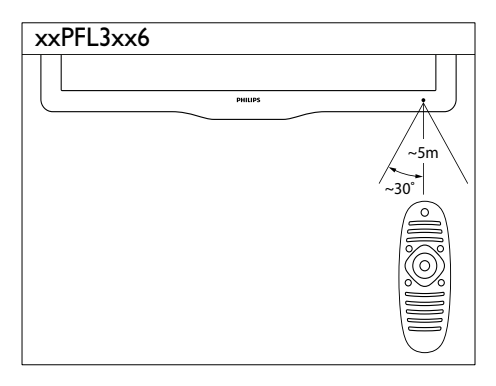

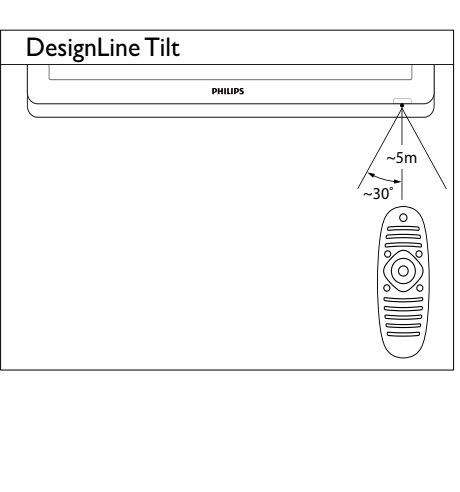

# <span id="page-16-0"></span>4 Používanie **DesignLine Tilt** televízora

Táto časť vám pomôže pri základnom ovládaní televízora.

## <span id="page-16-1"></span>Zapnutie televízora

- Stlačte vypínač na televízore.
	- » Chvíľu trvá, kým televízor zareaguje.

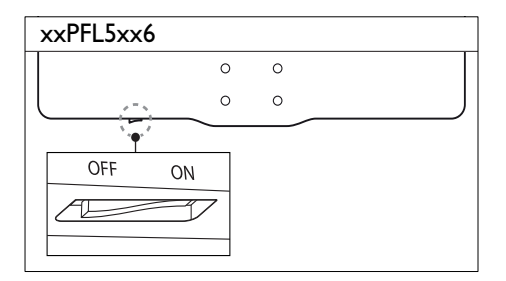

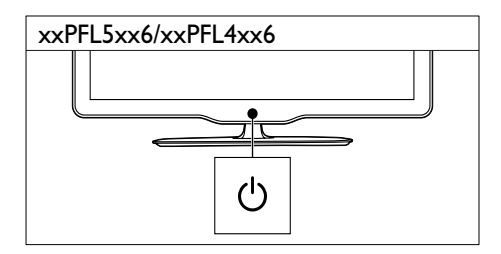

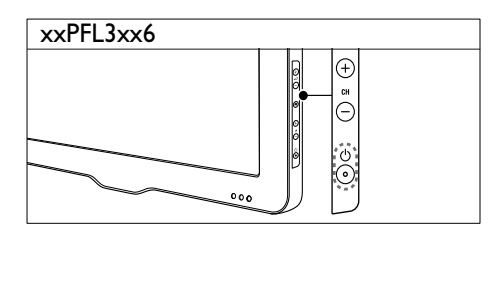

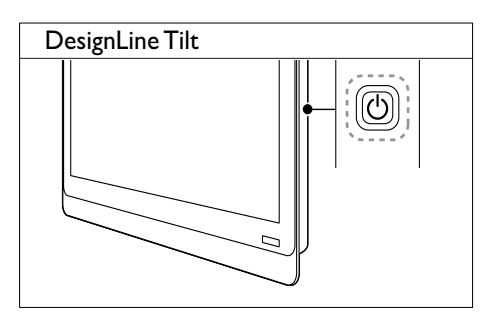

## Ak je televízor v pohotovostnom režime

• Na diaľkovom ovládaní stlačte tlačidlo (Pohotovostný režim - zapnutý).

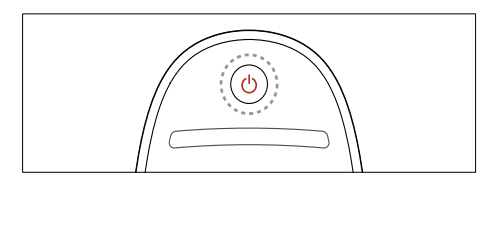

## <span id="page-16-2"></span>Prepnutie televízora do pohotovostného režimu

- Na diaľkovom ovládaní znova stlačte tlačidlo  $\Phi$  (Pohotovostný režim - zapnutý).
	- » Senzor diaľkového ovládania na televízore sa zmení na červený.

## <span id="page-17-0"></span>Vypnutie televízora

- Znova stlačte vypínač na televízore.
	- » Senzor diaľkového ovládania na televízore sa vypne.
	- » Model xxPFL5xx6: televízor nespotrebúva žiadnu energiu.
	- » Modely xxPFL4xx6, xxPFL3xx6 a DesignLine Tilt: hoci televízor v pohotovostnom režime spotrebuje veľmi málo energie, energiu aj naďalej spotrebúva. Ak televízor nepoužívate dlhší čas, odpojte napájací kábel od elektrickej zásuvky alebo vypnite vypínač.

#### Poznámka

• Ak nemôžete nájsť diaľkové ovládanie a chcete zapnúť televízor z pohotovostného režimu, stlačte tlačidlo CH+/- na televízore.

## <span id="page-17-1"></span>Prepnutie na iný kanál

• Na diaľkovom ovládaní stlačte tlačidlo CH+ alebo CH-.

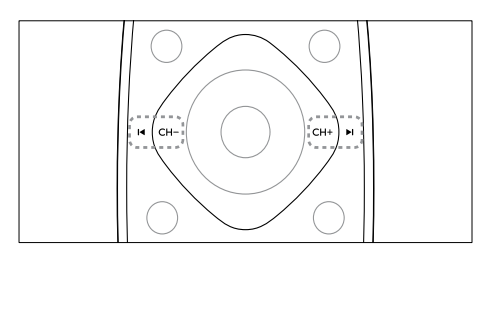

Na televízore stlačte tlačidlo **CH +/-**

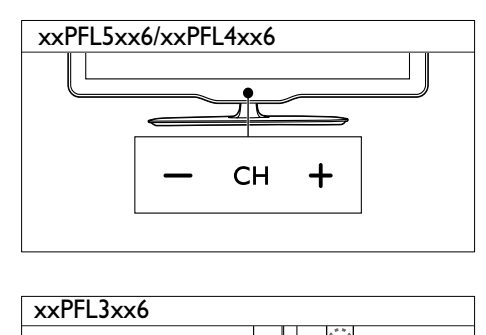

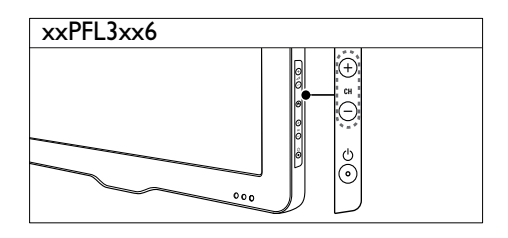

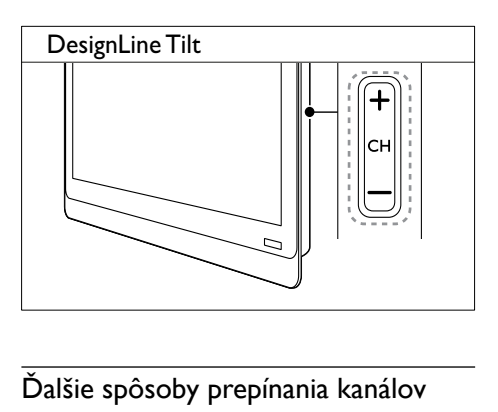

## Ďalšie spôsoby prepínania kanálov

- Použite Číselné tlačidlá a zadajte číslo kanálu.
- Stlačením tlačidla  $\hookrightarrow$  (SPÄŤ) na diaľkovom ovládaní prepnete na predchádzajúci kanál.

#### Poznámka

• [Ak používate zoznam obľúbených kanálov, môžete](#page-26-0)  [vybrať iba kanály zo zoznamu](#page-26-0) (pozrite si 'Vytváranie a používanie zoznamu obľúbených kanálov' na strane [20\)](#page-26-0).

## <span id="page-18-3"></span>Zobrazenie ukážky kanála

Pomocou prehľadu kanálov si môžete prezerať ukážky všetkých dostupných kanálov.

- Stlačte tlačidlo Q FIND.
	- » Zobrazí sa prehľad kanálov.
	- » Vyberte kanál, ktorého ukážku chcete zobraziť.
	- » Vyberte kanál, ktorý chcete sledovať, a potom stlačte tlačidlo OK.

## <span id="page-18-0"></span>Sledovanie pripojených zariadení

Poznámka

• Skôr než vyberiete niektoré zariadenie ako zdroj, zariadenie zapnite.

## <span id="page-18-2"></span>Výber zariadenia zo zoznamu zdrojov

Stlačte tlačidlo **SOURCE** 

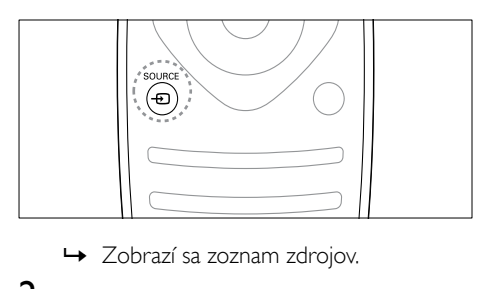

- 
- 2 Stlačením tlačidla  $\blacktriangle$   $\blacktriangledown$  vyberte zariadenie.<br>3 Stlačením tlačidla OK potvrdte svoj výber
- Stlačením tlačidla OK potvrďte svoj výber.
	- » Televízor sa prepne na vybraté zariadenie.

## <span id="page-18-1"></span>Nastavenie hlasitosti televízora

• Na diaľkovom ovládaní stlačte tlačidlo +/-.

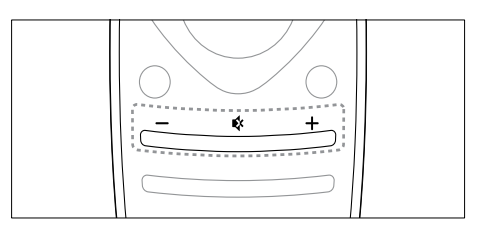

Na televízore stlačte tlačidlo  $\triangle$ +/-.

# $x \times PFL5x$ <br> $x \times PFL3x$ xxPFL5xx6/xxPFL4xx6

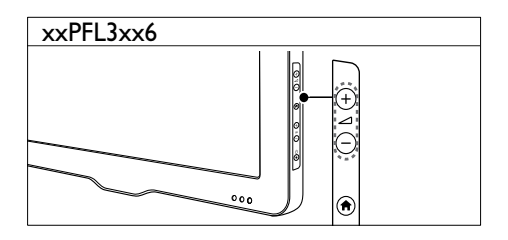

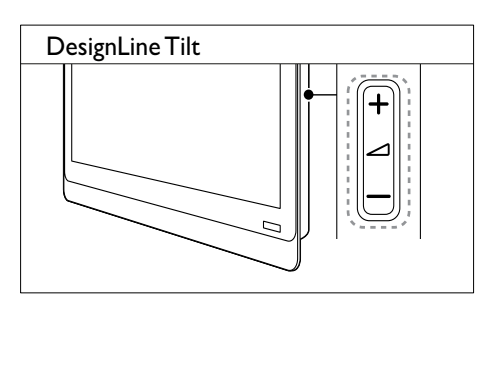

## Vypnutie alebo obnovenie zvuku

- Zvuk vypnete stlačením tlačidla \*.
- Opätovným stlačením tlačidla « obnovíte zvuk.

## <span id="page-19-0"></span>Používanie teletextu

1 Stlačte tlačidlo TEXT.

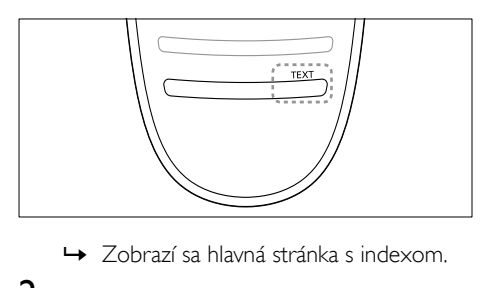

- 
- 2 Vyberte stránku niektorým z nasledujúcich spôsobov:
	- Na zadanie čísla stránky použite Číselné tlačidlá.
	- Stlačením tlačidla 14 alebo > zobrazte nasledujúcu alebo predchádzajúcu stránku.
	- Na výber farebnej položky použite Farebné tlačidlá.
	- Stlačením tlačidla **→ (SPÄŤ)** sa vrátite na naposledy zobrazenú stránku.
- 3 Stlačením tlačidla TEXT zatvoríte teletext.

## Poznámka

• Len pre používateľov vo Veľkej Británii: niektoré digitálne televízne kanály ponúkajú špecializované digitálne textové služby (napríklad BBC1).

# <span id="page-20-0"></span>5 Ďalšie funkcie televízora

## <span id="page-20-1"></span>Zobrazenie ponúk televízora

Pomocou ponúk nainštalujete kanály, zmeníte nastavenia obrazu a zvuku a získate prístup k ďalším funkciám.

1 Stlačte tlačidlo  $\bigstar$ Zobrazí sa obrazovka s ponukou.

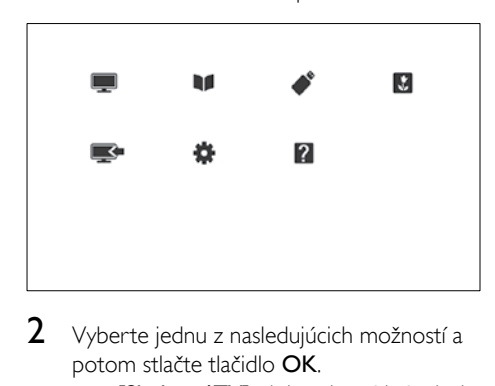

- 2 Vyberte jednu z nasledujúcich možností a potom stlačte tlačidlo OK.
	- [Sledovať TV]: ak je vybratý iný zdroj než anténa, prepne sa späť na zdroj antény.
	- [Sprievodca programom]: prístup k elektronickému sprievodcovi programami.
	- [Prehľadávať USB]: ak je pripojené zariadenie USB, aktivuje prehliadač obsahu.
	- [Scenea]: zapnutie tapety Scenea.
	- [Pridať nové zar.]: pridanie nových zariadení do domovskej ponuky.
	- [Nastavenie]: prístup k ponukám, v ktorých možno meniť obraz, zvuk a iné nastavenia.
	- [Pomoc.]: prístup k prehliadke televízora.
- **3** Stlačením tlačidla  $\hat{\mathbf{r}}$  zatvorte ponuku.

## <span id="page-20-2"></span>Pridanie zariadenia do domovskej ponuky

Po pripojení zariadenia ho pridajte do domovskej ponuky.

- 1 Stlačte tlačidlo  $\bigwedge^2$  Vyberte možnosť
- 2 Vyberte možnosť **[Pridať nové zar.]**.<br>**3** Podľa pokynov na obrazovke pridaite.
	- Podľa pokynov na obrazovke pridajte zariadenie do domovskej ponuky.
		- » Zariadenie sa zobrazí v domovskej ponuke.
- 4 Ak chcete sledovať obraz zo zariadenia. zapnite zariadenie a potom ho vyberte v domovskej ponuke.
- 5 Zariadenie môžete vybrať aj pomocou [tlačidla zdroja](#page-18-2) (pozrite si 'Výber zariadenia zo zoznamu zdrojov' na strane [12](#page-18-2)).

## <span id="page-20-3"></span>Premenovanie zariadení z domovskej ponuky

Po pridaní nového zariadenia do domovskej ponuky ho môžete premenovať podľa svojich požiadaviek.

#### Poznámka

• Názov zariadenia môže pozostávať až zo 16 znakov.

## 1 Stlačte tlačidlo $\triangle$

- 2 Vyberte zariadenie, ktoré chcete premenovať.
- $3$  Stlačte tlačidlo  $\equiv$  OPTIONS. » Zobrazí sa ponuka možností.
- 4 Vyberte možnosť [Premen. zariad.] a potom stlačte tlačidlo OK.
- $5$  Ak chcete zobraziť pole zadávania textu, stlačte tlačidlo OK.
- 6 Zvoľte jednotlivé znaky a stlačte OK.
	- Zadávanie veľkých písmen, malých písmen alebo symbolov: v riadku pod medzerníkom vyberte zodpovedajúce tlačidlo a stlačte OK.
- 7 Po skončení vyberte možnosť [Hotovo] a stlačte OK.

» Pole zadávania textu sa zavrie.

 $8 \,$  V ponuke premenovania zariadenia vyberte možnosť [Hotovo] a stlačte OK.

## <span id="page-21-0"></span>Odstránenie zariadení z domovskej ponuky

Ak už zariadenie nie je pripojené k televízoru, odstráňte ho z domovskej ponuky.

- 1 Stlačte tlačidlo  $\bullet$ .<br>2 Vyberte zariadeni
- $2$  Vyberte zariadenie, ktoré chcete odstrániť.<br>3 Stlačte tlačidlo i $\equiv$  OPTIONS
- Stlačte tlačidlo **DE OPTIONS**
- 4 Vyberte možnosť [Odstr. zariadenie] a potom stlačte tlačidlo OK.
- 5 Vyberte možnosť **[Odstrániť]** a potom stlačte tlačidlo OK.
	- » Vybraté zariadenie sa odstráni z domovskej ponuky.

## <span id="page-21-1"></span>Zmena nastavení obrazu a zvuku

Nastavenia obrazu a zvuku môžete meniť tak, aby vyhovovali vašim potrebám. Môžete použiť vopred definované nastavenia alebo zmeniť nastavenia manuálne.

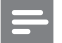

#### Poznámka

• Počas sledovania televízie alebo obrazu z externých zariadení stlačte tlačidlo **HI ADJUST** a výberom možnosti [Smart obraz] alebo [Smart zvuk] získajte rýchly prístup k nastaveniam obrazu a zvuku.

## <span id="page-21-3"></span>Používanie asistenta nastavenia

Asistent nastavenia vás prevedie nastaveniami obrazu a zvuku.

- 1 Stlačte tlačidlo  $\hat{\mathbf{r}}$ .<br>2 Vyberte položku
- Vyberte položku [Nastavenie] > [Rýchle nastavenie obrazu a zvuku] a potom stlačte tlačidlo OK.
- 3 Vyberte možnosť **[Pokračovat**] a potom stlačte tlačidlo OK.
	- → Zobrazí sa ponuka **[Asistent nast.]**.
- 4 Podľa pokynov na obrazovke vyberte požadované nastavenia obrazu.

## <span id="page-21-2"></span>Používanie funkcie inteligentného obrazu

Pomocou funkcie inteligentného obrazu môžete vybrať vopred definované nastavenia obrazu.

- 1 Stlačte tlačidlo **HI ADJUST**.
- 2 Vyberte možnosť [Smart obraz] a potom stlačte tlačidlo OK.
- $3$  Vyberte jedno z nasledujúcich nastavení a potom stlačte tlačidlo OK.
	- [Osobné nastavenie]: použitie vlastných nastavení obrazu.
	- **IŽivél**: sýte a dynamické nastavenia. ideálne pre denné svetlo.
	- [Prirodzené]: prirodzené nastavenia obrazu.
	- **[Kino]**: ideálne nastavenia na sledovanie filmov.
	- **[Hra]**: ideálne nastavenia na hranie hier.
	- [Úspora energie]: nastavenia s najväčšou úsporou energie.
	- **[Štandard]**: predvolené nastavenia, ktoré vyhovujú väčšine prostredí a typov videa.
	- [Fotografia]: ideálne nastavenia na prezeranie fotografií.
	- [Vlastné]: prispôsobenie a uloženie vlastných nastavení obrazu. Ak chcete použiť tieto nastavenia, vyberte možnosť [Osobné nastavenie].

## <span id="page-22-1"></span>Manuálne úpravy nastavení obrazu

- 1 Stlačte tlačidlo <del>1.</del><br>2 Vyberte **Mastave**
- Vyberte [Nastavenie] > [Nastavenia TV] > [Obraz], potom stlačte tlačidlo OK.
- 3 Vyberte jedno z nasledujúcich nastavení a potom stlačte tlačidlo OK.
- [Smart obraz]: prístup k vopred definovaným inteligentným nastaveniam obrazu.
- [Resetovať]: obnovenie predvolených výrobných nastavení.
- **[Kontrast]**: úprava intenzity oblastí v protisvetle bez zmeny obsahu videa.
- **[las]**: úprava intenzity a detailov tmavých oblastí.
- [Farba]: úprava sýtosti farieb.
- [Farebný nádych]: kompenzácia farebných odchýlok.
- [Ostrost]: úprava ostrosti obrazu.
- [Redukcia šumu]: filtrovanie a zníženie šumu obrazu.
- [Odtieň]: úprava vyváženia farieb obrazu.
- [Vlastný odtieň]: prispôsobenie nastavenia odtieňa. (K dispozícii je iba v prípade, ak sú vybraté možnosti [Odtieň] > [Vlastné].)
- [Digital Crystal Clear] / [Pixel Plus] / [Pixel Plus HD]: jemné doladenie jednotlivých bodov obrazu vzhľadom na okolité body. Výsledkom tohto nastavenia je skvelý obraz s vysokým rozlíšením.
	- [HD Natural Motion]: pre vybrané modely. Minimalizácia efektov chvenia a zlepšenie plynulosti obrazu.
	- [100Hz Clear LCD] / [120Hz Clear LCD]: pre vybrané modely. Minimalizácia rozmazávania pohybu a vytvorenie čistejšieho obrazu.
	- [Zdok. ostrosť]: dosiahnutie vynikajúcej ostrosti obrazu.
	- [Dynam. kontrast]: vylepšenie kontrastu.Odporúča sa nastavenie [Stredné].
	- [Dyn. podsvietenie]: úprava jasu podsvietenia televízora vzhľadom na svetelné podmienky.
- [Redukcia MPEG]: vyhladenie prechodov na digitálnych snímkach. Túto funkciu môžete zapnúť alebo vypnúť.
- [Vylepšenie farieb]: dosiahnutie živších farieb a zvýraznenie detailov v jasných farbách. Túto funkciu môžete zapnúť alebo vypnúť.
- **[Gama]**: pre vybrané modely. Úprava intenzity stredných odtieňov obrazu. Odtiene čiernej a bielej farby sa neovplyvnia.
- [Režim PC]: nastavenie obrazu, keď je k televízoru pripojený počítač prostredníctvom konektora HDMI alebo DVI.
- [Senzor osvetlenia]: dynamická úprava nastavení podľa aktuálnych svetelných podmienok.
- [Formát obrazu]: zmena formátu obrazu.
- [Rohy obrazovky]: úprava oblasti zobrazenia. (Po nastavení maximálnej hodnoty sa môžu zobraziť nerovné okraje obrazu alebo šum.)
- [Posun obrazu]: úprava polohy obrazu pre všetky formáty okrem [Automatické zväčšenie] a [Širokouhlý].

## <span id="page-22-0"></span>Zmena formátu obrazu

- 1 Stlačte tlačidlo **III ADJUST**.
- 2 Vyberte možnosť [Formát obrazu] a potom stlačte tlačidlo OK.
- 3 Vyberte formát obrazu a stlačte tlačidlo OK.

## Súhrnné informácie o formátoch obrazu

Možno konfigurovať nasledujúce nastavenia obrazu.

#### Poznámka

• V závislosti od formátu zdroja obrazu nemusia byť k dispozícii všetky nastavenia obrazu.

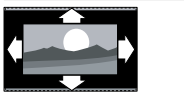

[Automat. formát]: pre vybrané modely. (Nie je určený pre režim počítača.) Automaticky sa zobrazí vhodný formát obrazu. V opačnom prípade sa použije širokouhlý formát. [Automatické doplnenie]: pre vybrané modely. Obraz

sa zväčší tak, aby sa zmestil na obrazovku (titulky ostanú viditeľné). Odporúča sa na dosiahnutie minimálneho skreslenia na obrazovke, nie však pre režim HD ani PC.

[Automatické zväčšenie]:

pre vybrané modely. Obraz sa zväčší tak, aby vyplnil obrazovku. Odporúča sa na dosiahnutie minimálneho skreslenia na obrazovke, nie však pre režim HD ani PC.

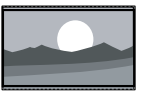

[Superzoom]: odstránenie čiernych pásov po stranách programov vysielaných vo formáte 4 : 3 (táto možnosť nie je určená pre režim HD a režim počítača). Vzniká minimálne skreslenie.

[4 : 3]: zobrazenie klasického formátu 4 : 3.

## [Rozš. obraz 16:9]:

prispôsobenie formátu 4 : 3 na formát 16 : 9 (táto možnosť nie je určená pre režim HD a režim počítača).

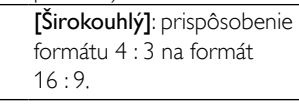

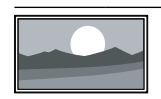

[Nezmenený formát]: platí iba pre režim HD a režim počítača a iba pre vybrané modely.

Poskytuje maximálnu ostrosť. Určité skreslenie môžu spôsobovať systémy vysielacej spoločnosti. Najlepšie výsledky dosiahnete, ak nastavíte širokouhlé rozlíšenie obrazovky počítača.

## <span id="page-23-0"></span>Používanie funkcie inteligentného zvuku

Pomocou funkcie inteligentného zvuku môžete vybrať vopred definované nastavenia zvuku.

- 1 Stlačte tlačidlo **III ADJUST**.<br>2 Vyberte možnosť **[Smart** z
- Vyberte možnosť [Smart zvuk] a potom stlačte tlačidlo OK.
- 3 Vyberte jedno z nasledujúcich nastavení a potom stlačte tlačidlo OK.
	- [Osobné nastavenie]: použitie nastavení prispôsobených v ponuke Zvuk.
	- **FŠtandard1**: nastavenia, ktoré vyhovujú väčšine prostredí a typov zvuku.
	- [Správy]: ideálne nastavenia pre hovorené slovo, napríklad pre spravodajské relácie.
	- [Kino]: ideálne nastavenia na sledovanie filmov.
	- [Hra]: ideálne nastavenia na hranie hier.
	- [DRÁMA]: ideálne nastavenia pre dramatické programy.
	- [Šport]: ideálne nastavenia pre športové programy.

## <span id="page-24-1"></span>Manuálne úpravy nastavení zvuku

- 1 Stlačte tlačidlo  $\hat{\mathbf{n}}$ .<br>2 Vyberte **Mastave**
- Vyberte [Nastavenie] > [Nastavenia TV] > [Zvuk], potom stlačte tlačidlo OK. » Zobrazí sa ponuka [Zvuk].
- 3 Vyberte jedno z nasledujúcich nastavení a potom stlačte tlačidlo OK.
- [Smart zvuk]: prístup k vopred definovaným inteligentným nastaveniam zvuku.
- [Resetovať]: obnovenie predvolených výrobných nastavení.
- [Čistý zvuk]: zlepšenie čistoty zvuku.
- **[Basy]**: úprava úrovne basov.
- [Výšky]: úprava úrovne výšok.
- [Surround]: zapnutie priestorového zvuku.
- [Incredible Surround]: vylepšenie priestorového zvuku na zvýšenie efektu priestorového zvuku (pre vybrané modely).
- [Hlas. v slúch.]: úprava hlasitosti slúchadiel (pre modely so slúchadlami).
- [Automat. vyváženie hlasitosti]: automatické obmedzenie nečakaných zmien hlasitosti, napríklad pri prepínaní medzi kanálmi.
- [Vyváženie]: úprava vyváženia pravého a ľavého reproduktora.
- [Formát digitálneho výstupu]: výber typu digitálneho zvuku prenášaného prostredníctvom konektora výstupu digitálneho zvuku.
	- [PCM]: konverzia iného typu zvuku než PCM na formát PCM.
	- [Multikanálový]: výstup zvuku do domáceho kina.

## <span id="page-24-0"></span>Používanie ponuky univerzálneho prístupu

Ponuku univerzálneho prístupu môžete aktivovať počas prvej inštalácie. Po aktivovaní môžete pri sledovaní televízora alebo externých zariadení rýchlo pristupovať k ponukám pre zrakovo a sluchovo postihnuté osoby.

- 1 Počas sledovania televízie stlačte tlačidlo  $\equiv$  OPTIONS.
	- » Zobrazí sa ponuka možností televízora.
- 2 Vyberte možnosť [Univerzálny prístup] a potom stlačte tlačidlo OK.
- $3$  Vyberte jednu z nasledujúcich možností a potom stlačte tlačidlo OK.
- [Sluchovo postihnutí]: zapnutie alebo vypnutie titulkov pre sluchovo postihnutých.
- [Zrakovo postihnutí]: niektoré digitálne televízne kanály vysielajú špeciálny zvuk prispôsobený pre divákov so zrakovým postihnutím. Normálny zvuk sa zmiešava s doplnkovým komentárom. Pomocou farebných tlačidiel vyberte príslušné možnosti:
	- Červené (**[Vypnuté]**): vypnutie zvuku pre zrakovo postihnutých.
	- Zelené (**[Reprodukt.]**): počúvanie zvuku pre zrakovo postihnutých len z reproduktorov.
	- Žlté ([Slúchadlá]): počúvanie zvuku pre zrakovo postihnutých len zo slúchadiel.
	- Modré ([Reproduktor + slúchadlá]): počúvanie zvuku pre zrakovo postihnutých z reproduktorov aj slúchadiel.
- [Zmieš. hlasitosť]: nastavenie hlasitosti zvuku pre zrakovo postihnutých.
- [Zvuk kláv.]: zapnutie zvukovej spätnej väzby pri stlačení tlačidiel na diaľkovom ovládači alebo televízore.

## Tip

• Na príslušné možnosti prejdete stlačením farebných tlačidiel na diaľkovom ovládaní.

## <span id="page-25-0"></span>Používanie pokročilých funkcií teletextu

## <span id="page-25-1"></span>Zobrazenie ponuky možností teletextu

K funkciám teletextu získate prístup prostredníctvom ponuky možností teletextu.

- 1 Stlačte tlačidlo  $T$ FXT » Zobrazí sa obrazovka teletextu.
- 2 Stlačte tlačidlo  $\equiv$  OPTIONS. » Zobrazí sa ponuka možností teletextu.
- 3 Vyberte jednu z nasledujúcich možností a potom stlačte tlačidlo OK.
	- [Zmraziť stránku] / [Uvoľniť stránku]: zmrazenie alebo rozmrazenie aktuálnej stránky.
	- [Duálne zobrazenie] / [Celá obrazovka]: prepínanie medzi teletextom zobrazeným na celú obrazovku a v režime duálneho zobrazenia.
	- [Prehľad stránok teletextu]: zapnutie tabuľky stránok teletextového vysielania.
	- [Zväčšiť] / [Normál. zobraz.]: prepnutie medzi zväčšeným a normálnym zobrazením stránok teletextu.
	- [Odkryť]: skrytie alebo odhalenie skrytých informácií na stránke, napríklad riešení hádaniek alebo kvízov.
	- [Opak. podstránku]: ak sú k dispozícii podstránky, postupne sa automaticky zobrazia.
	- [Jazyky]: výber jazyka teletextu.

## <span id="page-25-2"></span>Výber podstránok teletextu

Stránka teletextu môže obsahovať viacero podstránok. Podstránky sa zobrazujú vedľa čísla hlavnej stránky.

- 1 Stlačte tlačidlo **TEXT** 
	- » Zobrazí sa obrazovka teletextu.
- 2 Pomocou tlačidla  $\blacksquare$  alebo  $\blacktriangleright$ l vyberte požadovanú stránku teletextu.
- 3 Pomocou tlačidla  $\triangleleft$  alebo  $\triangleright$  preidite na požadovanú podstránku.

## <span id="page-25-3"></span>Výber tabuľky stránok teletextového vysielania

Pomocou tabuľky stránok (T.O.P) teletextového vysielania môžete preskočiť z jednej témy na druhú bez zadávania čísel stránok. T.O.P. teletextového vysielania sú dostupné na vybraných televíznych kanáloch.

- $1$  Stlačte tlačidlo TFXT » Zobrazí sa obrazovka teletextu.
- $\overline{2}$  Stlačte tlačidlo  $\equiv$  OPTIONS.
- Vyberte možnosť **[Prehľad stránok** teletextu] a potom stlačte tlačidlo OK. » Zobrazí sa prehľad tabuľky stránok.
- 4 Vyberte požadovanú tému.<br>5  $\frac{1}{2}$ Stlačením tlačidla OK zobra
- Stlačením tlačidla **OK** zobrazte príslušnú stránku.

## <span id="page-25-4"></span>Používanie teletextu 2.5

Teletext 2.5 ponúka viac farieb a lepšiu grafiku než normálny teletext. Ak kanál vysiela teletext 2.5, tento režim bude predvolene zapnutý.

- 1 Stlačte tlačidlo  $\bigwedge$  7 Vyberte možnosť
- Vyberte možnosť [Nastavenie] > [Nastavenia TV] > [Predvoľby] > [Teletext 2.5].
- 3 Vyberte možnosť [Zapnuté] alebo [Vypnuté], a potom stlačením položky OK výber potvrďte.

## <span id="page-26-0"></span>Vytváranie a používanie zoznamu obľúbených kanálov

Môžete vytvoriť zoznam preferovaných televíznych kanálov, aby ste ich mohli jednoducho nájsť.

## <span id="page-26-2"></span>Zobrazenie iba zoznamu obľúbených kanálov

1 Počas sledovania televízie stlačte tlačidlo FIND.

» Zobrazí sa mriežková ponuka kanálov.

- $\frac{2}{3}$  Stlačte tlačidlo  $\equiv$  OPTIONS.
- Vyberte položku [Vybrať zoznam] > [Obľúbené] a potom stlačte tlačidlo OK.
	- » V prehľade kanálov sa zobrazia iba kanály zo zoznamu obľúbených kanálov.
	- Poznámka

• Kým do zoznamu obľúbených kanálov nepridáte kanály, prehľad obľúbených kanálov bude prázdny.

## Zobrazenie všetkých kanálov

Môžete zatvoriť zoznam obľúbených kanálov a prezrieť si všetky nainštalované kanály.

1 Počas sledovania televízie stlačte tlačidlo FIND.

» Zobrazí sa mriežková ponuka kanálov.

- 2 Stlačte tlačidlo  $\equiv$  OPTIONS.<br>3 Vyberte položku **Nybrať zoz**
- Vyberte položku **[Vybrať zoznam]** > [Všetko] a potom stlačte tlačidlo OK.
	- » V prehľade kanálov sa zobrazia všetky kanály.
	- Poznámka

• V zobrazenom prehľade kanálov sú všetky obľúbené kanály označené hviezdičkou.

## Spravovanie zoznamu obľúbených kanálov

- 1 Počas sledovania televízie stlačte tlačidlo FIND.
	- » Zobrazí sa mriežková ponuka kanálov.
- 2 Stlačte tlačidlo  $\equiv$  OPTIONS.<br>3 Vyberte položku **[Vybrat' zoz**]
- Vyberte položku *[Vybrať zoznam]* > [Všetko] a potom stlačte tlačidlo OK.
- 4 Stlačte tlačidlo  $\equiv$  OPTIONS.
- $5$  Vyberte položku  $[Ozn.$  ako obľúbené] alebo [Zrušiť označenie ako obľúbené] a potom stlačte tlačidlo OK.
	- » Kanál sa pridá do zoznamu obľúbených kanálov alebo sa z neho odstráni.

#### Poznámka

• Obľúbené kanály sú v prehľade kanálov označené hviezdičkou.

## <span id="page-26-1"></span>Používanie elektronického sprievodcu programami

Sprievodca programami sa zobrazuje na obrazovke a je dostupný pre digitálne kanály. Umožňuje:

- Zobraziť zoznam vysielaných digitálnych programov.
- Zobraziť nasledujúce programy.
- Zoskupiť programy podľa žánrov.
- Nastaviť upozornenia na začiatok programu.
- Nastaviť preferované kanály sprievodcu programami.

## Zapnutie sprievodcu EPG

- Stlačte tlačidlo \*.
- 2 Vyberte možnosť **[Sprievodca** programom] a stlačte tlačidloOK.
	- » Zobrazí sa sprievodca programami s informáciami o naplánovaných programoch.

#### Poznámka

• Údaje sprievodcu programami sú dostupné iba vo vybraných krajinách a ich načítanie môže chvíľu trvať.

## Zmena možností sprievodcu programami

V ponuke možností sprievodcu programami môžete nastaviť alebo vymazať pripomienky, zmeniť deň a získať prístup k ďalším užitočným možnostiam.

- 1 Stlačte tlačidlo $\bigstar$
- 2 Vyberte možnosť [Sprievodca programom] a potom stlačte tlačidlo OK.
- $3$  Stlačte tlačidlo  $\equiv$  OPTIONS.
	- » Zobrazí sa ponuka sprievodcu programami.
- 4 Vyberte jednu z nasledujúcich možností a potom stlačte tlačidlo OK.
	- [Nastaviť pripom.] / [Vymazať pripomienky]: nastavenie alebo vymazanie pripomienok programov.
	- [Zmenit' deň]: nastavenie dňa sprievodcu programami.
	- [More info]: zobrazenie informácií o programe.
	- [Hľadať podľa žánru]: vyhľadávanie televíznych programov podľa žánru.
	- [Plánované pripomienky]: zoznam pripomienok programov. K dispozícii len pre nadchádzajúce programy.
	- [Načítať údaje EPG]: aktualizácia najnovších informácií sprievodcu programami.

## <span id="page-27-0"></span>Zobrazenie hodín televízora

Na televíznej obrazovke môžete zobraziť hodiny. Hodiny zobrazujú aktuálny čas na základe časových údajov prijímaných od poskytovateľa televíznych služieb.

## Manuálne nastavenie hodín televízora

V niektorých krajinách musíte hodiny televízora nastaviť manuálne.

- 1 Stlačte tlačidlo $\triangle$
- 2 Vyberte možnosť [Nastavenie] > [Nastavenia TV] > [Predvoľby] > [Hodiny].
- $3$  Vyberte možnosť [Automat. hodiny] a potom stlačte tlačidlo OK.
- 4 Vyberte možnosť [Manuálne] a potom stlačte tlačidlo OK.
- 5 Vyberte položku [Čas] alebo [Dátum] a potom stlačte tlačidlo OK.
- 6 Stlačením tlačidla Navigačné tlačidlá nastavte čas alebo dátum.
- 7 Vyberte možnosť [Hotovo] a potom stlačte tlačidlo OK.
- 8 Stlačením tlačidla <del>n</del> zatvorte ponuku.

Poznámka

• Ak je vo vybratej krajine podporované digitálne vysielanie, hodiny budú prioritne zobrazovať časové údaje od poskytovateľa služieb digitálnej televízie.

## Zobrazenie hodín televízora

- 1 Počas sledovania televízie stlačte tlačidlo  $\equiv$  OPTIONS.
	- » Zobrazí sa ponuka možností.
- 2 Vyberte možnosť [Hodiny]. » Zobrazia sa hodiny.
- 3 Stlačte tlačidlo OK

Poznámka

## Zmena režimu hodín

- 1 Stlačte tlačidlo  $\bigstar$ .
- $2$  Vyberte možnosti [Nastavenie] > [Nastavenia TV] > [Predvoľby] > [Hodiny] > [Automat. hodiny].
- $3$  Vyberte položku  $[$ Automaticky $]$  alebo **[Manuálne]** a potom stlačte tlačidlo **OK**.

## Zmena časového pásma

- Táto možnosť je k dispozícii iba v prípade, ak vyberiete možnosti [Automat. hodiny] > [Automaticky] (v krajinách s prenosom údajov o čase).
- **1** Stlačte tlačidlo  $\hat{\mathbf{r}}$ .<br>**2** Vyberte možnost

Poznámka

- Vyberte možnosti [Nastavenie] > [Nastavenia TV] > [Predvoľby] > [Hodiny] > [Časové pásmo].
- $3$  Vyberte svoje časové pásmo.<br>4 Výber potvrdte stlačením tlač
- Výber potvrďte stlačením tlačidla OK.

## Nastavenie letného času

#### Poznámka

- Táto možnosť je k dispozícii iba v prípade, ak vyberiete možnosti [Režim automat. času] > [Manuálne].
- $1$  Stlačte tlačidlo  $\triangle$
- $2$  Vyberte možnosti [Nastavenie]  $>$ [Nastavenia TV] > [Predvoľby] > [Hodiny] > [Letný čas] a stlačte tlačidlo OK.
- 3 Vyberte položku **[Štandardný čas]** alebo [Letný čas] a potom stlačte tlačidlo OK.

## <span id="page-28-0"></span>Používanie časovačov

Nastavením časovačov môžete v určený čas televízor prepnúť do pohotovostného režimu.

## Tip

• Skôr ako začnete používať časovače, nastavte hodiny televízora.

## <span id="page-28-1"></span>Automatické prepnutie televízora do pohotovostného režimu (časovač vypnutia)

Časovač vypnutia prepne televízor do pohotovostného režimu po uplynutí vopred definovaného času.

## Tip

- Počas odpočítavania môžete televízor vypnúť aj skôr alebo vynulovať časovač vypnutia.
- 1 Stlačte tlačidlo  $\hat{\mathbf{r}}$ .<br>2 Vyberte možnosť
- Vyberte možnosť [Nastavenie] > [Nastavenia TV] > [Predvoľby] > [Časovač vypnutia].
	- » Zobrazí sa ponuka [Časovač vypnutia].
- $3$  Vyberte hodnotu v rozsahu 0 až 180 minút.
	- » Ak vyberiete hodnotu 0, časovač vypnutia sa inaktivuje.
- 4 Stlačením tlačidla OK zapnite časovač vypnutia.
	- » Po určenom čase sa televízor prepne do pohotovostného režimu.

## <span id="page-29-0"></span>Uzamknutie nevhodného obsahu

Zamknutím ovládacích prvkov televízora môžete deťom zabrániť sledovať určité programy alebo kanály.

## <span id="page-29-1"></span>Nastavenie alebo zmena kódu

- 1 Stlačte tlačidlo  $\bigstar$ .<br>2 Vyberte možnost
- Vyberte možnosti *[Nastavenie]* > [Nastavenia kanála] > [Rodičovská zámka].
- 3 Vyberte možnosť [Zadanie kódu] alebo [Zmeniť kód].
	- » Zobrazí sa ponuka [Zadanie kódu] / [Zmeniť kód].
- 4 Na zadanie kódu použite Číselné tlačidlá.
	- » Kód PIN vytvorte alebo zmeňte podľa pokynov na obrazovke.

Tip

• Ak kód zabudnete, zadaním hodnoty 8888 zrušte všetky existujúce kódy.

## <span id="page-29-3"></span>Uzamknutie alebo odomknutie jedného alebo viacerých kanálov

- 1 Stlačte tlačidlo  $\bigstar$
- $2$  Vyberte možnosť [Nastavenie] > [Nastavenia kanála] > [Rodičovská zámka] > [Zamknutie kanálu].
	- » Zobrazí sa zoznam kanálov.
- 3 Vyberte kanál, ktorý chcete zamknúť alebo odomknúť. Potom stlačte tlačidlo OK.
	- » Pri prvom uzamknutí alebo odomknutí kanálu sa zobrazí výzva na zadanie kódu PIN.
- 4 Zadajte kód a stlačte tlačidlo OK.
	- » Ak je kanál uzamknutý, zobrazí sa ikona zámku.

5 Ak chcete zamknúť alebo odomknúť ďalšie kanály, zopakujte tento postup.

## 6 Ak chcete uzamknutie aktivovať, zapnite a vypnite televízor.

- » Pri prepínaní kanálov pomocou tlačidla CH - alebo CH + sa uzamknuté kanály preskočia.
- » Ak sa pokúsite získať prístup k uzamknutým kanálom z prehľadu kanálov, zobrazí sa výzva na zadanie kódu PIN.

## <span id="page-29-2"></span>Nastavenie rodičovskej kontroly

Niektoré stanice s digitálnym vysielaním hodnotia svoje programy z hľadiska vhodnosti pre dané vekové skupiny divákov. Televízor možno nastaviť tak, aby vysielal len programy s vekovým hodnotením nižším, ako je vek vášho dieťaťa.

- 1 Stlačte tlačidlo  $\hat{\mathbf{r}}$ .<br>2 Vyberte možnosť
- Vyberte možnosť [Nastavenie] > [Nastavenia kanála] > [Rodičovská zámka] > [Rodič. kontrola].
	- » Zobrazí sa obrazovka nastavenia kódu.
- 3 Na zadanie kódu použite Číselné tlačidlá. » Zobrazí sa ponuka rodičovskej kontroly.
- 4 Vyberte vekové obmedzenie a stlačte tlačidlo OK.
- $5$  Stlačením tlačidla  $\spadesuit$  zatvorte ponuku.

## <span id="page-30-0"></span>Zobrazenie funkcie Scenea

Na televíznej obrazovke môžete zobraziť tapetu vytvorenú z predvolenej fotografie. Ako tapetu môžete načítať aj inú fotografiu. Ak je vypnutý časovač vypnutia, tapeta sa zobrazí na 240 minút. V opačnom prípade sa zobrazí na dobu trvania časovača vypnutia.

## <span id="page-30-5"></span>Zapnutie funkcie Scenea

- Stlačte tlačidlo **fi**.
- Vyberte možnosť [Scenea] a potom stlačte tlačidlo OK.
	- » Ak ste nenastavili žiadnu fotografiu, zobrazí sa predvolená fotografia.
	- » [Ak sa načíta prispôsobená fotografia](#page-30-2)  [funkcie Scenea, táto fotografia sa aj](#page-30-2)  [zobrazí](#page-30-2) (pozrite si 'Prispôsobenie fotografie funkcie Scenea' na strane [24](#page-30-2)).

## <span id="page-30-2"></span>Prispôsobenie fotografie funkcie Scenea

Ako tapetu môžete načítať inú fotografiu.

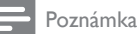

- Ak sa načíta nová fotografia funkcie Scenea, prepíše aktuálnu fotografiu funkcie Scenea.
- Ak chcete ako tapetu použiť inú fotografiu, potrebujete pamäťové zariadenie USB s fotografiou, ktorej veľkosť neprekračuje 1 MB.
- 1 Na pamäťové zariadenie USB skopírujte fotografiu, ktorej veľkosť neprekračuje 1 MB.
- 2 Pripojte pamäťové zariadenie USB k televízoru.
- $3$  Stlačte tlačidlo  $\bigstar$ .
- 4 Vyberte možnosť [Prehľadávať USB] a potom stlačte tlačidlo OK.
- $5$  Vyberte obrázok a stlačte tlačidlo  $=$  OPTIONS.
- 6 Vyberte možnosť **[Nast. Scenea]** a potom stlačte tlačidlo OK.
- 7 Režim Scenea ukončíte stlačením ľubovoľného tlačidla.

## <span id="page-30-1"></span>Zmena jazyka

Niektoré vysielacie spoločnosti umožňujú zmeniť jazyk zvuku, jazyk titulkov alebo obidva jazyky televízneho kanála. Viaceré jazyky zvuku, titulky alebo jazyky aj titulky sa vysielajú prostredníctvom teletextu alebo digitálneho vysielania DVB-T. Pri digitálnom vysielaní dvoch zvukových stôp môžete vybrať jazyk titulkov.

## <span id="page-30-3"></span>Zmena jazyka ponuky

- 1 Stlačte tlačidlo  $\hat{\mathbf{r}}$ .<br>2 Vyberte možnosť
- Vyberte možnosť [Nastavenie] > [Nastavenia TV] > [Predvoľby] > [Jazyk ponuky], potom stlačte tlačidlo OK.
- 3 Vyberte jazyk, potom stlačte tlačidlo OK.

## <span id="page-30-4"></span>Zmena jazyka zvuku

Ak vysielacia spoločnosť ponúka takúto možnosť, môžete vybrať jazyk zvuku. V prípade digitálnych kanálov môže byť k dispozícii viacero jazykov. V prípade analógových kanálov môžu byť k dispozícii dva jazyky.

- 1 Počas sledovania televízie stlačte tlačidlo  $\equiv$  OPTIONS.
- $2 \vee$  prípade digitálnych kanálov vyberte možnosť [Jazyk zvuku], vyberte požadovaný jazyk a stlačte tlačidlo OK.
- $3 \,$  V prípade analógových kanálov vyberte možnosť [Duálne I - II], vyberte niektorý z jazykov a stlačte tlačidlo OK.

## <span id="page-31-1"></span>Zobrazenie alebo skrytie titulkov

- 1 Počas sledovania televízie stlačte tlačidlo SUBTITLE.
- 2 Vyberte jednu z nasledujúcich možností a potom stlačte tlačidlo OK.
	- [Titulky zapnuté]: vždy zobrazovať titulky.
	- [Titulky vypnuté]: nikdy nezobrazovať titulky.
	- [Zap. pri vyp. zvuku]: zobrazovať titulky, iba ak je vypnutý zvuk.

#### Poznámka

- Zopakovaním tohto postupu aktivujte titulky na každom analógovom kanáli.
- Titulky inaktivujte výberom možnosti [Titulky] > [Titulky vypnuté].

## <span id="page-31-2"></span>Výber jazyka titulkov na digitálnych kanáloch

#### Poznámka

- Pokiaľ podľa postupu uvedeného nižšie vyberiete jazyk titulkov na digitálnom televíznom kanáli, dočasne sa vypne preferovaný jazyk titulkov nastavený v ponuke inštalácie.
- 1 Počas sledovania televízie stlačte tlačidlo **E** OPTIONS.
- 2 Vyberte možnosť [Jazyk titulkov] a potom stlačte tlačidlo OK.
- $3$  Výber jazyka titulkov.
- 4 Výber potvrďte stlačením tlačidla OK.

## <span id="page-31-0"></span>Prehrávanie fotografií, hudby a videí uložených v pamäťových zariadeniach USB

## Výstraha

• Spoločnosť Philips nenesie zodpovednosť za to, že niektoré pamäťové zariadenia USB nie sú podporované ani za poškodenie či stratu údajov uložených v zariadení.

Ak chcete prehrávať fotografie, hudbu alebo videá uložené v pamäťovom zariadení USB, pripojte príslušné zariadenie.

- 1 Zapnite televízor.
- **2** Pripojte zariadenie USB k portu USB na bočnej strane televízora.
- 3 Stlačte tlačidlo  $\hat{\mathbf{a}}$ .<br>4 Noberte možnosti
- Vyberte možnosť [Prehľadávať USB] a potom stlačte tlačidlo OK.
	- » Zobrazí sa prehľadávač zariadenia USB.

## Prezeranie fotografií

- 1 V prehľadávači zariadenia USB vyberte možnosť [Obraz] a stlačte tlačidlo OK.
- 2 Vyberte fotografiu alebo album s fotografiami a stlačením tlačidla OK zobrazte príslušnú fotografiu zväčšenú na celú televíznu obrazovku.
	- Stlačením tlačidiel <>>
	zobrazíte nasledujúcu alebo predchádzajúcu fotografiu.
- 3 Ak sa chcete vrátiť, stlačte tlačidlo  $\blacktriangleright$ .

## Zobrazenie prezentácie fotografií

- 1 Po zobrazení fotografie na celú obrazovku stlačte tlačidlo OK.
	- » Prezentácia sa spustí od vybratej fotografie.
- Prehrávanie môžete ovládať týmito tlačidlami:
	- $\blacktriangleright$  prehrávanie.
	- $II$  pozastavenie.
	- $\blacktriangleleft$  alebo  $\blacktriangleright$  prehratie predchádzajúcej alebo nasledujúcej fotografie.
	- $\blacksquare$  zastavenie.
- Ak sa chcete vrátiť, stlačte tlačidlo  $\blacktriangle$ .

## Zmena nastavení prezentácie

- 1 Počas sledovania prezentácie stlačte tlačidlo  $\equiv$  OPTIONS.
	- » Zobrazí sa ponuka možností prezentácie.
- 2 Vyberte jednu z nasledujúcich možností a potom stlačte tlačidlo OK.
	- [Prez./zast. prez.]: spustenie alebo zastavenie prezentácie.
	- [Prechody prezentácie]: nastavenie prechodu medzi fotografiami.
	- [Frekv. prezent.]: výber času zobrazenia jednotlivých fotografií.
	- [Opakovať] / [Prehrať raz]: zobrazenie fotografií z priečinka iba raz alebo opakovane.
	- [Náhodný výber vypnutý] / [Náhodný výber zapnutý]: zobrazenie fotografií po poradí alebo náhodne.
	- [Otočiť obraz]: otočenie fotografie.
	- [Zobrazit' info]: zobrazenie názvu, dátumu a veľkosti fotografie a nasledujúcej fotografie v prezentácii.
	- [Nast. Scenea]: [nastavenie vybratej](#page-30-0)  [fotografie ako tapety televízora](#page-30-0)  (pozrite si 'Zobrazenie funkcie Scenea' na strane [24\)](#page-30-0).
- Ak sa chcete vrátiť, stlačte tlačidlo  $\blacktriangleright$ .

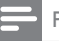

#### Poznámka

• Možnosti [Otočiť obraz] a [Zobraziť info] sa zobrazia iba po pozastavení prezentácie.

## Počúvanie hudby

- 1 V prehľadávači zariadenia USB vyberte možnosť **[Hudba]** a stlačte tlačidlo **OK**.
- 2 Vyberte hudobnú skladbu alebo album a stlačením tlačidla OK ho prehrajte.
- 3 Prehrávanie ovládajte pomocou tlačidiel prehrávania:
	- $\blacktriangleright$  prehrávanie.
	- $II$  pozastavenie.
	- $\blacktriangleleft$  alebo  $\blacktriangleright$  I prehratie predchádzajúcej alebo nasledujúcej skladby.
	- alebo vyhľadávanie vpred alebo vzad.
	- $\blacksquare$  zastavenie.

## Zmena nastavení hudby

- Počas prehrávania hudby môžete stlačením tlačidla **E OPTIONS** získať prístup k nasledujúcim nastaveniam. Potom stlačte tlačidlo OK.
	- [Zastaviť prehrávanie]: zastavenie prehrávania hudby.
	- [Opakovať]: jednorazové alebo opakované prehratie skladby.
	- [Náhodný výber zapnutý] / [Náhodný výber vypnutý]: postupné alebo náhodné prehrávanie skladieb.
	- [Zobrazit' info]: zobrazenie názvu súboru.

## Slovensky Slovensky

## Sledovanie videa

- 1 V prehľadávači zariadenia USB vyberte možnosť [Video] a stlačte tlačidlo OK.
- 2 Prehrávanie spustite stlačením tlačidla OK.<br>3 Prehrávanie ovládajte pomocou tlačidiel
- Prehrávanie ovládajte pomocou tlačidiel prehrávania:
	- $\blacktriangleright$  prehrávanie.
	- $II$  pozastavenie.
	- l◀ alebo ▶l prehratie predchádzajúceho alebo nasledujúceho videa.
	- alebo vyhľadávanie vpred alebo vzad.
	- $\blacksquare$  zastavenie.

## Zmena nastavení videa

- Počas prehrávania videa môžete stlačením tlačidla **E OPTIONS** získať prístup k nasledujúcim nastaveniam. Potom stlačte tlačidlo OK.
	- [Zastaviť prehrávanie]: zastavenie prehrávania videa.
	- [Opakovat']: jednorazové alebo opakované prehrávanie.
	- [Celá obrazovka] / [Malá obrazovka]: zobrazenie videa na celú obrazovku alebo v pôvodnom formáte obrazu.
	- [Náhodný výber zapnutý] / [Náhodný výber vypnutý]: postupné alebo náhodné prehrávanie.
	- [Zobrazit' info]: zobrazenie názvu súboru.

## Zobrazovanie prezentácií s hudbou

Prezentáciu fotografií môžete zobrazovať spolu s hudbou v pozadí.

- 1 Vyberte album so skladbami.<br>2 Stlačte tlačidlo OK
- 2 Stlačte tlačidlo OK.<br>3 Stlačením tlačidla <del>+</del>
- Stlačením tlačidla **to** sa vráťte do prehliadača obsahu zariadenia USB.
- $\frac{4}{5}$  Vyberte album s fotografiami.<br> $\frac{5}{5}$  Stlačte tlačidlo **OK**
- Stlačte tlačidlo OK.
	- » Spustí sa prezentácia.
- 6 Na ukončenie stlačte tlačidlo  $\blacktriangle$ .

## Odpojenie pamäťového zariadenia USB

## Výstraha

- Riaďte sa týmto postupom, aby nedošlo k poškodeniu pamäťového zariadenia USB.
- 1 Stlačením tlačidla  $\Rightarrow$  zatvorte prehliadač obsahu zariadenia USB.
- 2 Počkajte päť sekúnd a odpojte pamäťové zariadenie USB.

## <span id="page-33-0"></span>Počúvanie digitálnych rozhlasových staníc

- 1 Stlačte tlačidlo Q FIND » Zobrazí sa mriežková ponuka kanálov.
- $2$  Stlačte tlačidlo  $\equiv$  OPTIONS a potom vyberte možnosť [Vybrať zoznam] > [Rádio].
	- » Zobrazí sa prehľad rozhlasových staníc.
- 3 Vyberte požadovanú rozhlasovú stanicu a stlačením tlačidla OK ju začnite počúvať.

## <span id="page-34-0"></span>Aktualizácia softvéru televízora

Spoločnosť Philips sa neustále snaží zlepšovať svoje výrobky. Odporúčame, aby ste softvér televízora aktualizovali, vždy keď budú k dispozícii príslušné aktualizácie.

## Možnosti aktualizácie softvéru televízora

Softvér televízora môžete aktualizovať jedným z nasledujúcich spôsobov:

A: pomocou pamäťového zariadenia USB,

B: pri zobrazení výzvy pomocou digitálneho vysielania alebo

C: po zobrazení výzvy pomocou digitálneho vysielania.

## A: Aktualizácia pomocou zariadenia USB

Ak chcete vykonať aktualizáciu pomocou pamäťového zariadenia USB, potrebujete:

- Prázdnu pamäťovú jednotku USB typu Flash. Pamäťová jednotka USB typu Flash musí byť naformátovaná v systéme FAT alebo DOS. Nepoužívajte pevný disk USB.
- počítač s prístupom na internet,
- Pomôcku na archiváciu, ktorá podporuje súbory vo formáte ZIP (napríklad WinZip® pre operačný systém Microsoft® Windows® alebo Stufflt® pre operačný systém Macintosh®).

## <span id="page-34-1"></span>Krok č. 1: Zistenie aktuálnej verzie softvéru

- 1 Stlačte tlačidlo  $\hat{\mathbf{r}}$ .<br>2 Wherte možnost
- Vyberte možnosť [Nastavenie] > [Nastavenia softvéru] > [Inf. o aktuál. soft.].
	- » Zobrazia sa informácie o aktuálnom softvéri.
- 3 Zapíšte si číslo verzie softvéru.<br>4 Ak sa chcete vrátiť stlačte tlači
- 4 Ak sa chcete vrátiť, stlačte tlačidlo **OK.**<br>5 Na ukončenie stlačte tlačidlo <del>5</del>
- Na ukončenie stlačte tlačidlo ...

## Krok č. 2: Prevzatie najnovšej verzie softvéru

- 1 Pripojenie pamäťového zariadenia USB.<br>2 Stlačte tlačidlo <del>1</del>
- $\frac{2}{3}$  Stlačte tlačidlo <del>1.</del><br>3 Vyberte možnost
- Vyberte možnosti [Nastavenie] > [Aktualiz. softvéru].
- 4 Podľa pokynov načítajte súbor do pamäťového zariadenia USB.
- $5$  Pripojte pamäťové zariadenie USB k počítaču a dvakrát kliknite na súbor. → Zobrazí sa webová lokalita.
- **6** Postupujte podľa pokynov na webovej stránke.
	- Ak sa aktuálne používaná verzia softvéru zhoduje s najnovším súborom na aktualizáciu softvéru, nemusíte aktualizovať softvér televízora.
	- Ak je aktuálne používaná verzia softvéru staršia ako najnovší súbor na aktualizáciu softvéru, prevezmite tento súbor do koreňového adresára zariadenia USB.
- 7 Odpojte úložné zariadenie USB od počítača.

## Krok č. 3:Aktualizácia softvéru televízora

- 1 Pripojte pamäťové zariadenie USB k televízoru.
	- » Televízor zistí pamäťovú jednotku USB typu Flash a začne vyhľadávať verziu softvéru.
- 2 Ak sa zobrazí výzva na aktualizáciu softvéru, aktualizujte softvér televízora podľa zobrazených pokynov.
- $3$  Ak sa táto správa nezobrazí, vykonajte nasledujúce kroky:
- 4 Stlačte tlačidlo  $\bullet$ .<br>5 Vyberte možnost
- Vyberte možnosť [Nastavenie] > [Nastavenia softvéru] > [Lokálne aktualiz.].
- 6 Vyberte prevzatý súbor a stlačením tlačidla OK manuálne spustite aktualizáciu softvéru televízora.
- 7 Dokončite aktualizáciu podľa pokynov na obrazovke.
- 8 Na ukončenie stlačte tlačidlo  $\blacktriangle$ .

## B: Aktualizácia pri zobrazení výzvy pomocou digitálneho vysielania

Ak používate digitálne vysielanie (DVB-T), televízor môže aktualizácie softvéru prijímať automaticky. Keď televízor prijme aktualizáciu softvéru, vyzve vás, aby ste aktualizovali softvér televízora.

- 1 Stlačte tlačidlo  $\bigstar$ .
- 2 Vyberte položku **[Nastavenie]** > [Nastavenia softvéru] > [Oznámenie].
- 3 Ak sa zobrazí hlásenie s výzvou na aktualizáciu softvéru, spustite aktualizáciu podľa pokynov.
	- » Po dokončení aktualizácie softvéru sa televízor reštartuje.
- 4 Ak softvér nechcete aktualizovať, vyberte možnosti [Nastavenie] > [Nastavenia softvéru] > [Vymazať oznámenie] a stlačte tlačidlo OK.

#### Poznámka

• [Ak preskočíte aktualizáciu, môžete softvér manuálne](#page-35-1)  [aktualizovať neskôr](#page-35-1) (pozrite si 'C: Kontrola aktualizácií pomocou digitálneho vysielania' na strane [29\)](#page-35-1).

## <span id="page-35-1"></span>C: Kontrola aktualizácií pomocou digitálneho vysielania

Pomocou digitálneho vysielania môžete kontrolovať, či sú k dispozícii nové aktualizácie.

- 1 Stlačte tlačidlo $\triangle$
- $2$  Vyberte možnosť [Nastavenie] > [Nastavenia softvéru] > [Overiť dôležité aktualizácie].
- $3$  Ak je k dispozícii nejaká aktualizácia, spustíte ju pomocou zobrazených pokynov.
	- » Po dokončení aktualizácie softvéru sa televízor reštartuje.

## <span id="page-35-0"></span>Zmena predvolieb televízora

Pomocou ponuky Preferencie prispôsobte nastavenia televízora.

- $1$  Stlačte tlačidlo $\triangle$
- 2 Vyberte možnosti [Nastavenie] > [Nastavenia TV] > [Predvoľby].
- 3 Vyberte jednu z nasledujúcich možností a potom stlačte tlačidlo OK.
	- [Jazyk ponuky]: výber jazyka ponuky.
	- **[Časovač vypnutia]**: prepnutie televízora do pohotovostného režimu po uplynutí vopred definovaného času.
	- [Umiestnenie]: optimalizácia nastavení televízora vzhľadom na jeho umiestnenie – doma alebo v obchode.
	- [E-nálepka]: zapnutie alebo vypnutie elektronickej nálepky (iba pre režim Obchod).
	- [Ukaz. hlasitosti]: zobrazenie ukazovateľa hlasitosti pri jej nastavovaní.
- [Automatické vypnutie]: ak chcete šetriť energiu, nastavte automatické prepnutie televízora do pohotovostného režimu po uplynutí určitého času nečinnosti. Tento televízor je navrhnutý tak, aby pracoval efektívne z hľadiska spotreby energie. Ak aspoň štyri hodiny nedôjde k žiadnej interakcii používateľa s televízorom (napríklad k stlačeniu tlačidla diaľkového ovládania alebo ovládacieho prvku na prednom paneli), televízor sa automaticky prepne do pohotovostného režimu.
- [Množstvo informácií o kanáli]: zmena typu informácií, ktoré sa zobrazujú pri prepínaní kanálov.
- [Univerzálny prístup]: zapnutie alebo vypnutie ponuky univerzálneho prístupu.
- [Zvuk kláv.]: zapnutie zvukovej spätnej väzby pri stláčaní tlačidiel na diaľkovom ovládači alebo televízore.
- [Oneskorenie zvuku]: automatická synchronizácia obrazu na televízore so zvukom z pripojeného systému domáceho kina.
- [Umiestnenie TV]: použitie najlepších nastavení televízora podľa spôsobu jeho montáže.
- **Teletext 2.51:** zapnutie alebo vypnutie služby Teletext 2.5. (Pre digitálnu televíziu.)
- [Hodiny]: zobrazenie alebo odstránenie času z televíznej obrazovky a nastavenie možností hodín.

## <span id="page-36-0"></span>Spustenie ukážky funkcií televízora

Pomocou ukážok môžete lepšie porozumieť funkciám televízora. Niektoré ukážky nie sú dostupné vo všetkých modeloch. Dostupné ukážky sa zobrazujú v zozname ponúk.

- **1** Počas sledovania televízie stlačte tlačidlo  $\triangle$
- 2 Vyberte možnosti [Nastavenie] > [Sled. ukážky], OK.
- $3$  Vyberte príslušnú ukážku a stlačením tlačidla OK si ju prezrite.
- 4 Na ukončenie stlačte tlačidlo  $\blacktriangle$

## <span id="page-36-1"></span>Obnova výrobných nastavení televízora

Môžete obnoviť predvolené nastavenia obrazu a zvuku televízora. Nastavenia inštalácie kanálov ostanú nezmenené.

- 1 Stlačte tlačidlo <del>1.</del><br>2 Vyberte **Mastave**
- Vyberte [Nastavenie] > [Nastavenia TV] > [Výrob. nastavenie], potom stlačte tlačidlo OK.
- $3$  Ak sa zobrazí výzva na zadanie kódu, [zadajte kód rodičovskej zámky](#page-29-1) (pozrite si 'Nastavenie alebo zmena kódu' na strane [23\)](#page-29-1).

» Zobrazí sa hlásenie s potvrdením.

4 Výber potvrďte stlačením tlačidla OK.

# <span id="page-37-0"></span>6 Inštalácia kanálov

Počas úvodného nastavovania televízora vás systém vyzve, aby ste vybrali jazyk ponuky a nainštalovali televízne a digitálne rozhlasové kanály (ak sú dostupné). Potom môžete opätovne nainštalovať a jemne doladiť kanály.

## <span id="page-37-1"></span>Automatická inštalácia kanálov

Kanály môžete vyhľadať a uložiť automaticky.

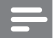

#### Poznámka

• [Ak ste nenastavili rodičovskú zámku, môže sa zobraziť](#page-29-1)  [výzva na nastavenie zámky](#page-29-1) (pozrite si 'Nastavenie alebo zmena kódu' na strane [23](#page-29-1)).

## Krok č. 1:Výber jazyka ponúk

- 1 Stlačte tlačidlo  $\hat{\mathbf{r}}$ .<br>2 Vyberte možnost
- Vyberte možnosť **[Nastavenie]** > [Nastavenia TV] > [Predvoľby] > [Jazyk ponuky], potom stlačte tlačidlo OK.
- 3 Vyberte jazyk, potom stlačte tlačidlo OK.

## Krok č. 2:Vyhľadávanie kanálov

Pri prvom zapnutí televízora sa vykoná úplná inštalácia kanálov. Túto úplnú inštaláciu môžete spustiť znova a nastaviť jazyk, krajinu a nainštalovať všetky dostupné televízne kanály.

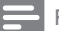

#### Poznámka

• Dostupné možnosti sa líšia v závislosti od modelu.

- 1 Stlačte tlačidlo  $\hat{\mathbf{r}}$ .<br>2 Vyberte položku
- Vyberte položku [Nastavenie] > [Vyhľadávať kanály] a potom stlačte tlačidlo OK.
- $3$  Vyberte možnosť [Preinštalovať kanály] a potom stlačte tlačidlo OK.
	- » Zobrazí sa ponuka krajín.
- 4 Vyberte krajinu, v ktorej sa nachádzate, a stlačte tlačidlo OK.
	- » Zobrazí sa ponuka sietí.
- $5$  Vyberte sieť a stlačte tlačidlo OK.
	- [Anténa]: prístup k voľne vysielaným terestriálnym kanálom alebo digitálnym kanálom DVB-T.
	- [Kábel]: prístup ku káblovej televízii alebo digitálnym kanálom DVB-C.
- 6 Podľa pokynov na obrazovke vyberte iné možnosti (ak sú dostupné).
	- » Zobrazí sa úvodná ponuka pre vyhľadávanie kanálov.
- 7 Vyberte možnosť [Spustit] a potom stlačte tlačidlo OK.
	- » Všetky dostupné kanály sa uložia.
- 8 Na ukončenie stlačte tlačidlo OK.

## <span id="page-37-2"></span>Aktualizácia zoznamu kanálov

Môžete aktivovať automatickú aktualizáciu kanálov, ktorá sa spustí v pohotovostnom režime televízora. Kanály uložené v televízore sa budú každé ráno aktualizovať podľa vysielaných informácií o kanáloch.

- 1 Stlačte tlačidlo $\bigstar$
- 2 Vyberte možnosť [Nastavenie] > [Nastavenia kanála] > [Inštalácia kanálov] > [Automatická aktualizácia kanálov].
- 3 Výberom možnosti [Zapnuté] aktivujte automatickú aktualizáciu. Výberom možnosti [Vypnuté] ju inaktivujte.
- 4 Ak sa chcete vrátiť, stlačte tlačidlo  $\blacktriangleright$ .

## <span id="page-38-0"></span>Manuálna inštalácia analógových kanálov

Analógové televízne kanály môžete vyhľadávať a ukladať postupne po jednom.

## Poznámka

• [Ak ste nenastavili rodičovskú zámku, môže sa zobraziť](#page-29-1)  [výzva na nastavenie zámky](#page-29-1) (pozrite si 'Nastavenie alebo zmena kódu' na strane [23](#page-29-1)).

## Krok č. 1:Výber systému

Poznámka

• Ak sú vaše systémové nastavenia správne, tento krok vynechajte.

- 1 Stlačte tlačidlo  $\bigstar$ .
- 2 Vyberte možnosti [Nastavenie] > [Nastavenia kanála] > [Inštalácia kanálov] > [Analógové: manuálna inštalácia antény] > [Systém] a stlačte tlačidlo OK.
- $3$  Vyberte správny systém pre vašu krajinu alebo región a potom stlačte tlačidlo OK.

## Krok č. 2:Vyhľadávanie a ukladanie kanálov

- 1 Stlačte tlačidlo $\spadesuit$
- 2 Vyberte možnosti [Nastavenie] > [Nastavenia kanála] > [Inštalácia kanálov] > [Analógové: manuálna inštalácia antény]
	- > [Vyhľadať kanál] a stlačte tlačidlo OK.
	- Ak poznáte trojcifernú frekvenciu kanála, zadajte ju.
	- Ak chcete spustiť vyhľadávanie, vyberte možnosť [Vyhľadať] a stlačte tlačidlo OK.
- 3 Po nájdení kanála vyberte možnosť **[Hotovo]** a stlačte tlačidlo **OK**.
	- Ak chcete kanál uložiť pod novým číslom, vyberte možnosť [Uložiť ako nový kan.] a stlačte tlačidlo OK.
	- Ak chcete kanál uložiť namiesto predtým vybratého kanála, vyberte možnosť [Uložiť tento kanál] a stlačte tlačidlo OK.

## Krok č. 3: Doladenie analógových kanálov

- 1 Stlačte tlačidlo  $\hat{\mathbf{n}}$ .<br>2 Wherte možnost
- Vyberte možnosti [Nastavenie] > [Nastavenia kanála] > [Inštalácia kanálov] > [Analógové: manuálna inštalácia antény] > [Jemné ladenie] a stlačte tlačidlo OK.
- 3 Stlačením tlačidla  $\blacktriangle \blacktriangledown$  doladíte vybraný kanál.

## <span id="page-38-1"></span>Manuálna inštalácia digitálnych kanálov

Digitálne televízne kanály môžete vyhľadávať a ukladať postupne po jednom.

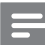

## Poznámka

- [Ak ste nenastavili rodičovskú zámku, môže sa zobraziť](#page-29-1)  [výzva na nastavenie zámky](#page-29-1) (pozrite si 'Nastavenie alebo zmena kódu' na strane [23](#page-29-1)).
- 1 Stlačte tlačidlo $\triangle$
- 2 Vyberte možnosti [Nastavenie] > [Nastavenia kanála] > [Inštalácia kanálov] > [Digitálne: test príjmu] > [Vyhľadať kanál] a stlačte tlačidlo OK.
- $3$  Ak chcete zadať frekvenciu kanála, stláčaite Číselné tlačidlá.
- 4 Vyberte možnosť **[Vyhľadať]** a potom stlačte tlačidlo OK.
- $5$  Keď nájdete správny kanál, vyberte možnosť [Uložiť] a stlačte tlačidlo OK.
- 6 Na ukončenie stlačte tlačidlo  $\blacktriangle$ .

#### Poznámka

- Ak je príjem nekvalitný, zmeňte polohu antény a postup zopakujte.
- Ak prijímate kanál prostredníctvom vysielania DVB-C, vyberte možnosť [Režim prenos. rýchl.] > [Automaticky], pokiaľ vám poskytovateľ káblovej televízie nepridelil špecifickú hodnotu prenosovej rýchlosti.

## <span id="page-39-0"></span>Premenovanie kanálov

Kanály môžete premenovať. Názov sa zobrazí po výbere kanálu.

- 1 Počas sledovania televízie stlačte tlačidlo FIND.
	- » Zobrazí sa mriežková ponuka kanálov.
- 2 Vyberte kanál, ktorý chcete premenovať.<br>3  $\epsilon_{\text{th}}$ žto thřídlo = OPTIONIS
- Stlačte tlačidlo **E OPTIONS** 
	- » Zobrazí sa ponuka s možnosťami pre príslušný kanál.
- 4 Vyberte možnosť [Premenovať kanál] a potom stlačte tlačidlo OK.
- 5 Ak chcete zobraziť pole zadávania textu, stlačte tlačidlo OK.
- **6** Zvoľte jednotlivé znaky a stlačte **OK**.
	- Zadávanie veľkých písmen, malých písmen alebo symbolov: v riadku pod medzerníkom vyberte zodpovedajúce tlačidlo a stlačte OK.
- 7 Po skončení vyberte možnosť **[Hotovo]** a stlačte OK.
	- » Pole zadávania textu sa zavrie.
- $8$  V ponuke premenovania kanálu vyberte možnosť [Hotovo] a stlačte OK.

## <span id="page-39-1"></span>Preskupenie kanálov

Po inštalácii kanálov môžete zmeniť poradie, v akom sa zobrazujú.

- 1 Počas sledovania televízie stlačte tlačidlo FIND.
	- » Zobrazí sa mriežková ponuka kanálov.
- $2$  Stlačte tlačidlo  $\equiv$  OPTIONS.
	- » Zobrazí sa ponuka možností kanálov.
- 3 Vyberte možnosť [Preskupit] a potom stlačte tlačidlo OK.
- 4 Vyberte kanál, ktorého poradie chcete zmeniť. Potom stlačte tlačidlo OK. » Vybratý kanál sa zvýrazní.
- $5$  Premiestnite zvýraznený kanál na nové miesto a stlačte tlačidlo OK.
- $6$  Stlačte tlačidlo  $\equiv$  OPTIONS.
- 7 Vyberte možnosť [Preskup. dokonč.] a potom stlačte tlačidlo OK.

## <span id="page-39-2"></span>Skrytie kanálov

Ak chcete zabrániť neoprávnenému prístupu ku kanálom, skryte ich v zozname kanálov.

- 1 Počas sledovania televízie stlačte tlačidlo FIND.
	- » Zobrazí sa mriežková ponuka kanálov.
- 2 Vyberte kanál, ktorý chcete skryť.<br>3 Stlačte tlačidlo **= OPTIONS**
- Stlačte tlačidlo **E OPTIONS**.
	- » Zobrazí sa ponuka s možnosťami pre príslušný kanál.
- 4 Vyberte možnosť **[Skryť kanál]** a potom stlačte tlačidlo OK.
	- » Kanál sa označí a skryje.

## <span id="page-40-0"></span>Odkrytie kanálov

Ak chcete zabrániť neoprávnenému prístupu ku kanálom, skryte ich v zozname kanálov.

- 1 Počas sledovania televízie stlačte tlačidlo Q FIND.
	- » Zobrazí sa mriežková ponuka kanálov.
- $2$  Stlačte tlačidlo  $\equiv$  OPTIONS.
	- » Zobrazí sa ponuka s možnosťami pre príslušný kanál.
- 3 Vyberte možnosť [Zobraziť skryté kanály] a potom stlačte tlačidlo OK.
	- » Zobrazia sa skryté kanály.
- 4 Vyberte kanál, ktorý chcete odkryť, a stlačte tlačidlo : OPTIONS.
- 5 Vyberte možnosť [Odkryť kanál] a potom stlačte tlačidlo OK.
	- » Kanál už nie je označený ako skrytý.
	- » Ku skrytému kanálu máte prístup.
- 6 Na ukončenie stlačte tlačidlo  $\blacktriangle$ .

## <span id="page-40-1"></span>Prístup k službám modulu **CAM**

- 1 Pripojte a [aktivujte modul CAM](#page-45-2) (pozrite si 'Pripojenie a aktivácia modulu CAM' na strane [39](#page-45-2)).
- 2 Stlačte tlačidlo  $\equiv$  OPTIONS.
- Vyberte možnosť [Common Interface].
	- » Zobrazia sa aplikácie ponúkané poskytovateľom služieb digitálnej televízie.

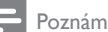

Poznámka

• Táto položka ponuky je k dispozícii iba v prípade, ak je modul CAM správne pripojený a aktivovaný.

# <span id="page-41-0"></span>7 Pripojenie zariadení

V tejto časti sa opisuje spôsob pripojenia zariadení pomocou rôznych konektorov. Umiestnenie týchto konektorov na televízore nájdete v Stručnej príručke. Ďalšie príklady pripojenia k iným zariadeniam sú uvedené v Stručnej príručke.

#### Poznámka

• Na pripájanie zariadení k televízoru môžete používať rôzne typy konektorov.

## Tip

• Ak chcete po pripojení získať jednoduchý prístup k zariadeniu, pridajte ho do domovskej ponuky: stlačte tlačidlo  $\hat{\mathbf{\tau}}$  a vyberte možnosť [Pridať nové zar.].

## <span id="page-41-1"></span>Pripojenia na zadnej strane

## 1 TV ANTENNA

Vstup signálu z antény, káblovej televízie alebo satelitu.

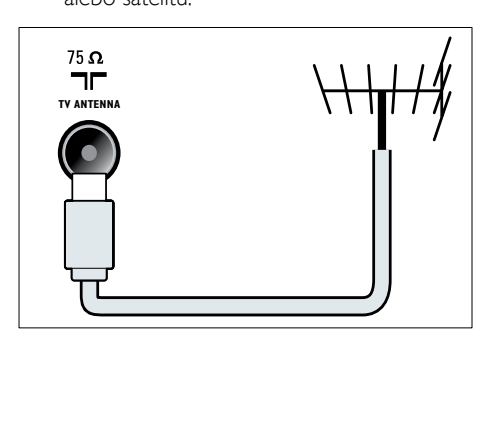

## $(2)$  EXT 1 (RGB a CVBS)

Vstup analógového zvuku a videa z analógových alebo digitálnych zariadení, napríklad z prehrávačov diskov DVD alebo herných konzol.

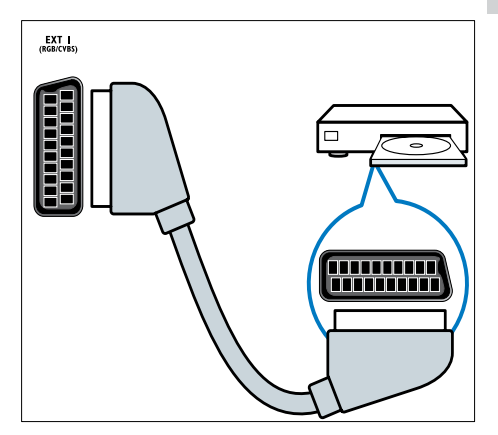

## c DIGITAL AUDIO OUT

Výstup digitálneho zvuku do domácich kín a ďalších digitálnych zvukových systémov.

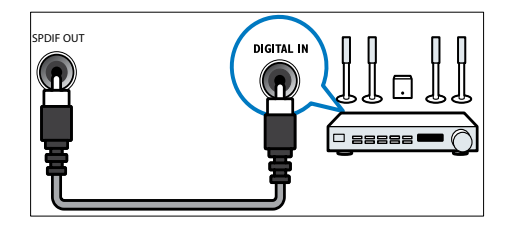

## $\left($ 4) SERV. U

Určený výlučne na použitie servisnými pracovníkmi.

 $(5)$  PC IN (VGA a AUDIO IN)

Vstup zvuku a videa z počítača.

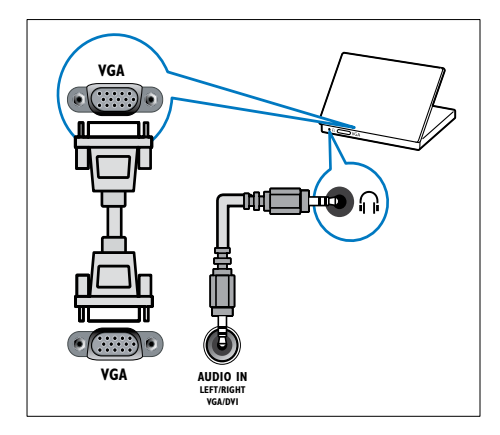

## $(6)$  HDMI 1 ARC

Vstup digitálneho zvuku a videa z digitálnych zariadení s vysokým rozlíšením, napríklad z prehrávačov diskov Blu-ray. Umožňuje tiež výstup zvuku televízora do iných zariadení kompatibilných s funkciou EasyLink, napríklad do systémov domáceho kina.

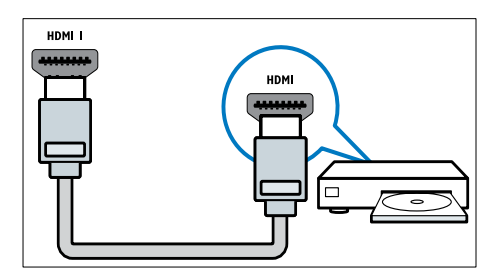

[Pripojenia ku konektoru DVI alebo VGA](#page-44-0)  [vyžadujú ďalší zvukový kábel](#page-44-0) (pozrite si 'Pripojenie počítača' na strane [38\)](#page-44-0).

#### $(7)$  HDMI 2 (pre vybrané modely) Vstup digitálneho zvuku a videa

z digitálnych zariadení s vysokým rozlíšením, napríklad z prehrávačov diskov Blu-ray.

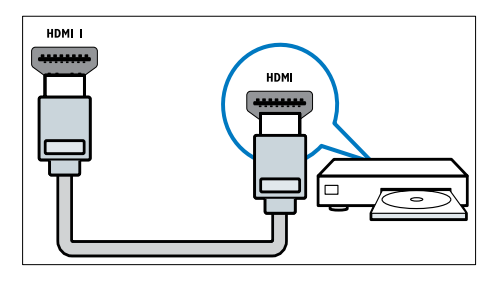

[Pripojenia ku konektoru DVI alebo VGA](#page-44-0)  [vyžadujú ďalší zvukový kábel](#page-44-0) (pozrite si 'Pripojenie počítača' na strane [38\)](#page-44-0).

## $(8)$  EXT 2 (Y Pb Pr a AUDIO L/R)

Vstup analógového zvuku a videa z analógových alebo digitálnych zariadení, napríklad z prehrávačov diskov DVD alebo herných konzol.

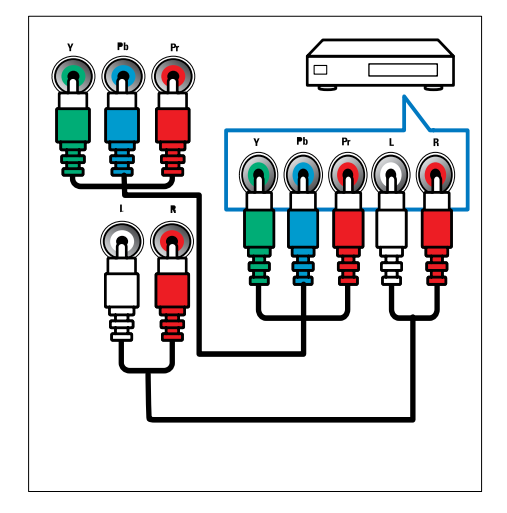

## <span id="page-43-0"></span>Pripojenia na bočnej strane

## $(1)$  AUDIO L/R

Vstup zvuku z analógových zariadení pripojených ku konektoru VIDEO.

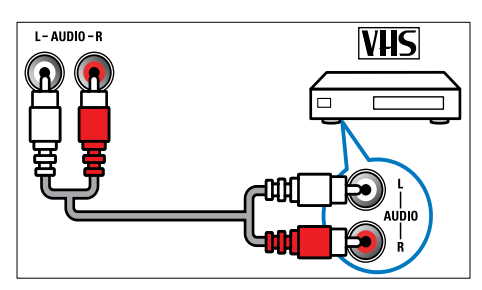

## $(2)$  VIDEO

Vstup kompozitného videa z analógových zariadení, napríklad z videorekordérov.

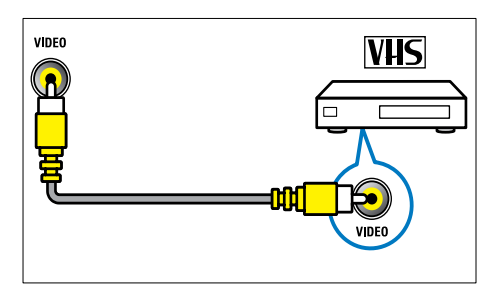

## $(3)$  USB

Vstup údajov z pamäťových zariadení USB.

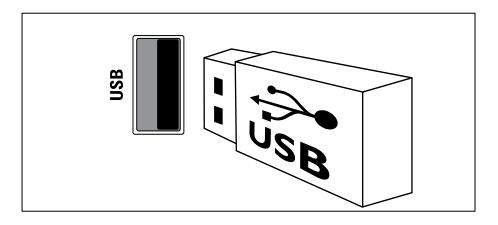

## $(4)$  HDMI

Vstup digitálneho zvuku a videa z digitálnych zariadení s vysokým rozlíšením, napríklad z prehrávačov diskov Blu-ray.

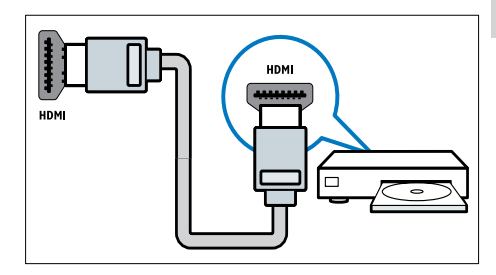

## $(5)$   $\cap$  (Slúchadlo)

Výstup stereofónneho zvuku do slúchadiel.

## (6) COMMON INTERFACE

Zásuvka na modul podmieneného prístupu (CAM).

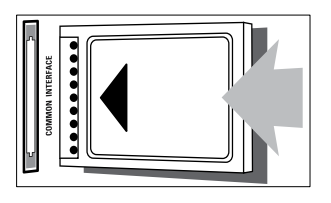

## <span id="page-44-0"></span>Pripojenie počítača

## Skôr ako pripojíte počítač k televízoru

- V počítači nastavte obnovovaciu frekvenciu obrazovky na hodnotu 60 Hz.
- V počítači vyberte podporované rozlíšenie obrazovky.

## Pripojte počítač k jednému z nasledujúcich konektorov:

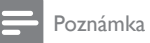

- Pripojenia ku konektoru DVI alebo VGA vyžadujú ďalší zvukový kábel.
- Kábel HDMI

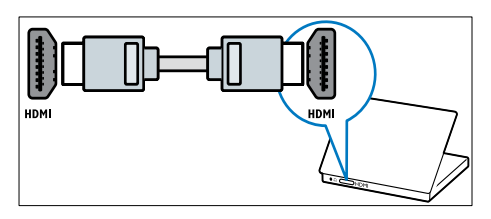

• Kábel DVI-HDMI

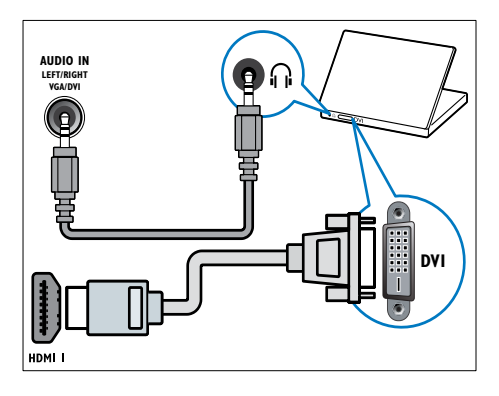

• Kábel HDMI a adaptér HDMI-DVI

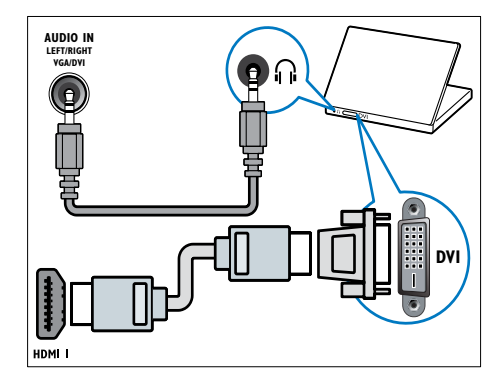

Kábel VGA

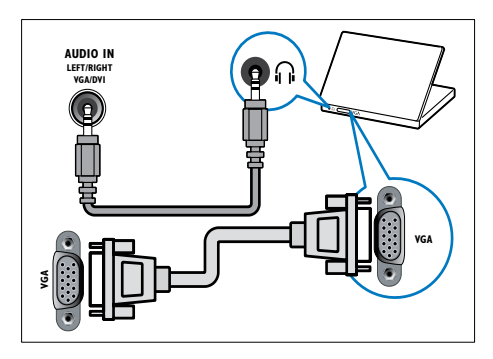

## <span id="page-45-0"></span>Používanie modulu podmieneného prístupu (CAM)

Modul podmieneného prístupu (Conditional Access Module – CAM) poskytujú poskytovatelia služieb digitálnej televízie na dekódovanie digitálnych televíznych kanálov.

## Poznámka

• Informácie o spôsobe vloženia karty Smart do modulu CAM nájdete v dokumentácii od poskytovateľa služieb.

## <span id="page-45-2"></span>Pripojenie a aktivácia modulu CAM

## Výstraha

- Postupujte podľa pokynov uvedených nižšie. Nesprávne pripojenie modulu CAM môže poškodiť modul CAM a televízor.
- **1** Vypnite televízor a odpojte ho od elektrickej zásuvky.
- 2 Podľa pokynov vytlačených na module CAM opatrne zasuňte modul CAM do rozhrania COMMON INTERFACE na bočnej strane televízora.

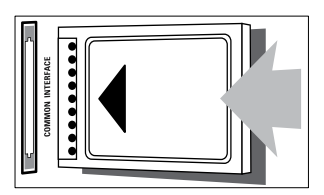

- $3$  Modul CAM pri pripájaní zatlačte až na doraz.
- 4 Televízor znova zapojte do elektrickej zásuvky.
- $5$  Zapnite televízor a počkajte, kým sa modul CAM aktivuje. Aktivácia modulu môže trvať niekoľko minút. Počas používania nevyberajte modul CAM zo zásuvky
	- touto akciou sa inaktivujú digitálne služby.

## Prístup k službám modulu CAM

- **1** Pripojte a [aktivujte modul CAM](#page-45-2) (pozrite si 'Pripojenie a aktivácia modulu CAM' na strane [39](#page-45-2)).
- 2 Stlačte tlačidlo  $\equiv$  OPTIONS.
- 3 Vyberte možnosť [Common Interface].
	- » Zobrazia sa aplikácie ponúkané poskytovateľom služieb digitálnej televízie.

#### Poznámka

• Táto položka ponuky je k dispozícii iba v prípade, ak je modul CAM správne pripojený a aktivovaný.

## <span id="page-45-1"></span>Používanie funkcie Philips EasyLink

Využite zariadenia kompatibilné s protokolom HDMI-CEC (Consumer Electronic Control) naplno pomocou vylepšených funkcií ovládania Philips EasyLink. Ak sú zariadenia kompatibilné s protokolom HDMI-CEC pripojené prostredníctvom konektora HDMI, môžete ich súčasne ovládať pomocou diaľkového ovládača televízora.

Ak chcete povoliť funkciu Philips EasyLink, musíte:

- prostredníctvom konektora HDMI pripojiť aspoň dve zariadenia kompatibilné s protokolom HDMI-CEC,
- správne nakonfigurovať jednotlivé zariadenia kompatibilné s protokolom HDMI-CEC,
- zapnúť funkciu EasyLink.

## Poznámka

- Zariadenie kompatibilné s funkciou EasyLink musí byť zapnuté a vybraté ako zdroj.
- Spoločnosť Philips neposkytuje 100 % záruku na kompatibilitu televízora so všetkými zariadeniami HDMI CEC.

## <span id="page-46-2"></span>Zapnutie alebo vypnutie funkcie EasyLink

Keď prehrávate obsah zariadenia kompatibilného s protokolom HDMI-CEC, televízor sa zapne z pohotovostného režimu a prepne sa na správny zdroj.

#### Poznámka

• Ak funkciu Philips EasyLink neplánujete používať, vypnite ju.

- 1 Stlačte tlačidlo
- 2 Vyberte možnosť [Nastavenie] > [Nastavenia TV] > [EasyLink] > [EasyLink].
- 3 Vyberte položku [Zapnuté] alebo [Vypnuté] a potom stlačte tlačidlo OK.

## Používanie prehrávania jedným dotykom

- 1 Po zapnutí funkcie EasyLink stlačte tlačidlo prehrávania na zariadení.
	- » Televízor sa automaticky prepne na správny zdroj.

## <span id="page-46-0"></span>Používanie ovládacích prvkov prehrávania jedným dotykom

Ak pripojíte viacero zariadení HDMI-CEC podporujúcich toto nastavenie, všetky takéto zariadenia budú reagovať na stláčanie tlačidiel prehrávania na diaľkovom ovládači tohto televízora.

- Výstraha
- Ide o pokročilé nastavenie. Zariadenia, ktoré toto nastavenie nepodporujú, nebudú reagovať na diaľkový ovládač televízora.
- 1 Stlačte tlačidlo  $\hat{\mathbf{r}}$ .<br>2 Vyberte možnost
- Vyberte možnosť [Nastavenie] > [Nastavenia TV] > [EasyLink] > [Diaľkové ovládanie EasyLink].
- 3 Vyberte položku [Zapnuté] alebo [Vypnuté] a potom stlačte tlačidlo OK.

## Používanie pohotovostného režimu jedným dotykom

Po stlačení tlačidla  $\Phi$  na diaľkovom ovládači televízora sa televízor a všetky zariadenia kompatibilné s protokolom HDMI-CEC prepnú do pohotovostného režimu.

- 1 Stlačte tlačidlo  $\circ$  (Pohotovostný režim zapnutý) na diaľkovom ovládaní televízora alebo zariadenia.
	- » Televízor a všetky pripojené zariadenia HDMI sa prepnú do pohotovostného režimu.

## <span id="page-46-1"></span>Nastavenie reproduktorov televízneho prijímača do režimu EasyLink

Ak pripojíte zariadenie kompatibilné s protokolom HDMI-CEC vybavené reproduktormi, môžete sa rozhodnúť, že budete zvuk televízora počúvať z týchto reproduktorov namiesto reproduktorov televízora. Ak pri prehrávaní obsahu zo systému domáceho kina kompatibilného s funkciou EasyLink chcete automaticky stlmiť reproduktory televízora, zapnite režim EasyLink. Ak je pripojené zariadenie kompatibilné s protokolom HDMI ARC (Audio Return Channel) a pripojíte ho prostredníctvom konektora HDMI ARC, môžete zvuk televízora prenášať pomocou kábla HDMI. Nepotrebujete ďalší zvukový kábel.

1 Skontrolujte, či je zariadenie kompatibilné [s funkciou EasyLink pripojené](#page-41-1)  [prostredníctvom konektora HDMI ARC](#page-41-1) (pozrite si 'Pripojenia na zadnej strane' na strane [35](#page-41-1)).

- 2 Vyberte možnosti [Nastavenie] > [Nastavenia TV] > [EasyLink] > [Reproduktory TV].
- 3 Vyberte jednu z nasledujúcich možností a potom stlačte tlačidlo OK.
	- [Vypnuté]: vypnutie reproduktorov televízora.
	- [Zapnuté]: zapnutie reproduktorov televízora.
	- [EasyLink]: prenos zvuku televízora prostredníctvom pripojeného zariadenia HDMI-CEC. Prepnite zvuk televízora na pripojené zvukové zariadenie HDMI-CEC pomocou ponuky úprav.
	- [Autom.spust. EasyLink]: Automatické vypnutie reproduktorov televízora a prenášanie zvuku televízora do pripojeného zvukového zariadenia HDMI-CEC.

#### Poznámka

• Ak chcete stlmiť reproduktory televízora, vyberte možnosť [Reproduktory TV] > [Vypnuté].

## Výber výstupu reproduktorov pomocou ponuky úprav

Ak je vybratá možnosť **[EasyLink]** alebo [Autom. spust. EasyLink], prejdite do ponuky úprav a prepnite zvuk televízora.

- 1 Počas sledovania televízie stlačte tlačidlo **HI ADJUST.**
- 2 Vyberte možnosť [Reproduktor] a potom stlačte tlačidlo OK.
- 3 Vyberte jednu z nasledujúcich možností a potom stlačte tlačidlo OK:
	- [Televízor]: Standardne zapnuté. prenos zvuk televízora prostredníctvom televízora a pripojeného zvukového zariadenia HDMI-CEC, kým sa pripojené zariadenie neprepne na ovládanie zvuku systému. Zvuk televízora sa potom prenáša prostredníctvom pripojeného zariadenia.

[Zosilňovač]: prenos zvuku prostredníctvom pripojeného zariadenia HDMI-CEC. Ak v zariadení nie je zapnutý režim zvuku systému, zvuk sa naďalej prenáša cez reproduktory televízora. Ak bola zapnutá možnosť [Autom. spust. EasyLink], televízor vyzve na prepnutie pripojeného zariadenia do režimu zvuku systému.

## <span id="page-47-1"></span>Maximálne zobrazenie videa s titulkami

Niektoré titulky môžu pod videom vytvoriť samostatný pás na titulky, čím sa zmenší oblasť zobrazenia videa. Po zapnutí funkcie automatického posunutia titulkov sa titulky zobrazia cez obraz videa, čím sa zväčší oblasť zobrazenia videa.

- 1 Stlačte tlačidlo  $\hat{\mathbf{r}}$ .<br>2 Vyberte možnost
- Vyberte možnosti **[Nastavenie]** > [Nastavenia TV] > [EasyLink] > [Autom. posun titulkov] > [Zapnuté] a stlačte tlačidlo OK.

## <span id="page-47-0"></span>Zachovanie kvality obrazu

Ak kvalitu televízneho obrazu ovplyvňujú funkcie na spracovanie obrazu iných zariadení, zapnite funkciu Prepojenie Pixel Plus.

- 1 Stlačte tlačidlo <del>n</del>.
- 2 Vyberte možnosti [Nastavenie] > [Nastavenia TV] > [EasyLink] > [Pixel Plus Link] > [Zapnuté] a stlačte tlačidlo OK.

## <span id="page-48-1"></span>Počúvanie zvuku televízora z iného zariadenia

Ak pripojíte zariadenie kompatibilné s funkciou EasyLink vybavené reproduktormi, môžete tieto reproduktory naplno využiť, ak prostredníctvom nich budete počúvať zvuk z televízora. Ak je pripojené zariadenie kompatibilné s protokolom HDMI-ARC a pripojíte ho prostredníctvom konektora HDMI ARC, môžete zvuk televízora prenášať pomocou kábla HDMI. Nebudete potrebovať ďalší zvukový kábel.

- 1 [Skontrolujte, či je zariadenie kompatibilné](#page-41-1)  [s funkciou EasyLink pripojené](#page-41-1)  [prostredníctvom konektora HDMI ARC](#page-41-1) (pozrite si 'Pripojenia na zadnej strane' na strane [35](#page-41-1)).
- 2 Stlačte tlačidlo  $\bigstar$ .
- Vyberte možnosť [Nastavenie] > [Nastavenia TV] > [EasyLink] > [výstup HDMI1 – zvuk], potom stlačte tlačidlo OK.
- 4 Vyberte jednu z nasledujúcich možností a potom stlačte tlačidlo OK.
	- [Zapnuté]: počúvanie zvuku televízora prostredníctvom pripojeného zariadenia EasyLink. Zvuk televízora nebudete počuť prostredníctvom reproduktorov televízora ani prostredníctvom zariadení pripojených pomocou konektora digitálneho výstupu zvuku.
	- [Vypnuté]: počúvanie zvuku televízora prostredníctvom reproduktorov televízora alebo prostredníctvom zariadenia pripojeného pomocou konektora digitálneho výstupu zvuku.
- 5 Prehrávanie ovládajte pomocou tlačidiel prehrávania na diaľkovom ovládači televízora.

## <span id="page-48-2"></span>Prepnutie všetkých zariadení s funkciou EasyLink do pohotovostného režimu

Ak chcete šetriť energiu, môžete prepnúť všetky zariadenia kompatibilné s funkciou EasyLink do pohotovostného režimu.

- 1 Stlačte zelené tlačidlo.<br>2 Vyberte možnosť **IV**y
- 2 Vyberte možnosť [Vypnúť nepoužívané zdroje] a potom stlačte tlačidlo OK.
	- » Všetky pripojené zariadenia EasyLink sa prepnú do pohotovostného režimu.

## <span id="page-48-0"></span>Používanie zámky Kensington

Na zadnej strane televízora sa nachádza bezpečnostná zásuvka Kensington. Pripevnením zámky Kensington medzi túto zásuvku a stály predmet, napríklad ťažký stôl, môžete zabrániť krádeži televízora.

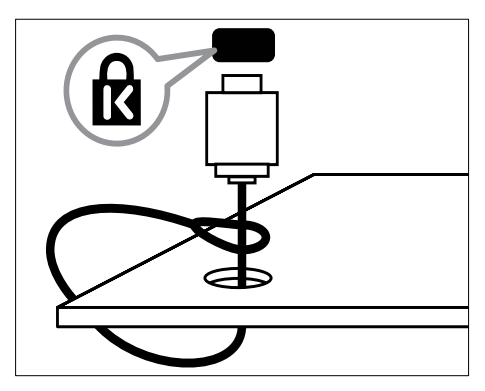

# <span id="page-49-0"></span>8 Informácie o výrobku

Informácie o výrobku sa môžu zmeniť bez predchádzajúceho upozornenia. Podrobné informácie o výrobku nájdete na stránke www.philips.com/support.

## <span id="page-49-1"></span>Podporované rozlíšenia obrazovky

## Formáty počítača

- Rozlíšenie, obnovovacia frekvencia:
	- $640 \times 480 60$  Hz
	- $800 \times 600 60$  Hz
	- $1024 \times 768 60$  Hz
	- $1280 \times 720 60$  Hz
	- $1280 \times 768 60$  Hz
	- $1280 \times 1024 60$  Hz
	- $1360 \times 768 60$  Hz
	- $1680 \times 1050 60$  Hz (iba pre režim kompletného vysokého rozlíšenia)
	- $1920 \times 1080 60$  Hz (iba pre režim kompletného vysokého rozlíšenia)

## Formáty pre video

- Rozlíšenie, obnovovacia frekvencia:
	- $480i 60$  Hz
	- $480p 60$  Hz
	- $576i 50 Hz$
	- $576p 50 Hz$
	- $720p 50$  Hz, 60 Hz
	- 1080i 50 Hz, 60 Hz
	- 1080p 24 Hz, 25 Hz, 30 Hz, 50 Hz, 60 Hz

## <span id="page-49-2"></span>Multimédiá

• Podporované pamäťové zariadenie: USB (podporujú sa iba pamäťové zariadenia USB so systémom súborov FAT alebo FAT 32)

- Podporované formáty multimediálnych súborov:
	- Obrázky: JPEG
	- Zvuk: MP3
	- Video: MPEG 2/MPEG 4, H.264

## <span id="page-49-3"></span>Ladenie, príjem, prenos

- Anténny vstup: 75-ohmový koaxiálny (IEC75)
- DVB: terestriálne DVB, DVB-C\*, DVB-T, MPEG4
- Televízny systém: DVB COFDM 2K/8K; PAL I, B/G, D/K; SECAM B/G, D/K, L/L'
- Prehrávanie videa: NTSC, SECAM, PAL
- Pásma ladenia: Hyperband, S-channel, UHF, VHF
- \* Vybrané modely.

## <span id="page-49-4"></span>Diaľkové ovládanie

- Typ: PF01E11B
- Batérie: 2 x AAA (typ LR03)

## <span id="page-49-5"></span>Napájanie

- Napájanie: 220 240V, 50 60 Hz
- Spotreba energie v pohotovostnom režime:
	- Model xxPFL5xx6: < 0,15 W
	- Modely xxPFL4xx6, xxPFL3xx6 a DesignLine Tilt: < 0,3 W
- Teplota okolia: 5 až 40 °C
- Informácie o spotrebe energie nájdete v špecifikáciách produktu na adrese www.philips.com/support.

Výkon uvedený na typovom štítku produktu vyjadruje spotrebu energie pre tento produkt počas bežného používania v domácnosti (IEC 62087 Ed.2). Údaje o maximálnom výkone uvedené v zátvorke sa používajú kvôli elektrickej bezpečnosti (IEC 60065 Ed. 7.2).

## <span id="page-50-0"></span>Podporované držiaky televízora

Ak chcete televízor upevniť na stenu, zakúpte si držiak televízora Philips alebo kompatibilný držiak televízora.

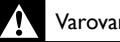

## Varovanie

• Postupujte podľa pokynov dodaných s držiakom televízora. Koninklijke Philips Electronics N.V. nenesie žiadnu zodpovednosť za nesprávnu montáž televízora, ktorá spôsobí nehodu, poranenie alebo poškodenie.

Pred upevnením televízora na stenu skontrolujte:

- 1 Medzi stenou a zadnou stranou televízora nechajte priestor aspoň 5,5 cm (2,2 palca), aby nedošlo k poškodeniu káblov a konektorov.
- 2 Pri vybraných modeloch odstráňte zo zadnej strany televízora kolík na pripevnenie k stene.
- 3 Skontrolujte, či upevňovacie skrutky spĺňajú tieto kritériá:

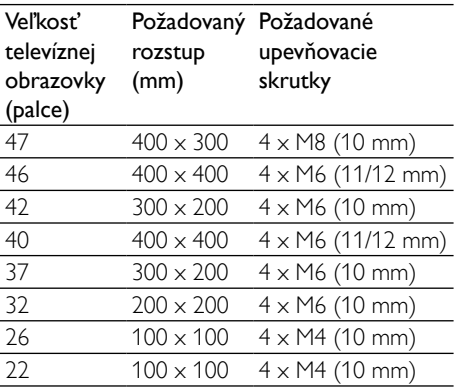

## <span id="page-50-1"></span>Technické údaje výrobku

Dizajn a technické parametre sa môžu zmeniť bez predchádzajúceho upozornenia.

## 47PFL4606H

- Bez stojana televízora
	- Rozmery (š  $\times$  v  $\times$  h): 1129,8  $\times$  697,8  $\times$ 83 (mm)
	- Hmotnosť: 17,5 kg
- So stojanom televízora
	- Rozmery (š  $x \vee x$  h): 1129,8  $x$  745,6  $x$ 268 (mm)
	- Hmotnosť: 20,9 kg

## 46PFL5606H

- Bez stojana televízora
	- Rozmery  $($ š  $\times$   $\times$   $\times$  h):  $1080.8 \times 652.9 \times 39.9$  (mm)
	- Hmotnosť: 16,9 kg
- So stojanom televízora
	- Rozmery  $($ š  $\times$   $\times$   $\times$  h):
		- $1080,8 \times 705,2 \times 294,9 \text{ (mm)}$
	- Hmotnosť: 20,52 kg

## 42PFL4606H

- Bez stojana televízora
	- Rozmery (š  $\times$  v  $\times$  h): 1018,5  $\times$  635,1  $\times$ 83 (mm)
	- Hmotnosť: 11,7 kg
- So stojanom televízora
	- Rozmery ( $\check{s} \times \check{ }$  x h): 1018,5  $\times$  683  $\times$ 236,4 (mm)
	- Hmotnosť: 14,2 kg

## 42PFL3606H/42PFL3506H

- Bez stojana televízora
	- Rozmery (š  $\times$  v  $\times$  h): 1018,5  $\times$  635,8  $\times$ 83 (mm)
	- Hmotnosť: 11,7 kg
- So stojanom televízora
	- Rozmery ( $\check{s} \times \check{v} \times h$ ): 1018,5  $\times$  683  $\times$ 236,4 (mm)
	- Hmotnosť: 14,2 kg

## 40PFL5xx6H

- Bez stojana televízora
	- Rozmery ( $\frac{3}{2}$  x v x h): 946 x 577.5 x 40 (mm)
	- Hmotnosť: 12,3 kg
- So stojanom televízora
	- Rozmery ( $\check{s} \times \check{v} \times h$ ): 946  $\times$  631  $\times$ 243,6 (mm)
	- Hmotnosť: 15 kg

## 37PFL4606H

- Bez stojana televízora
	- Rozmery (š  $\times$  v  $\times$  h): 912,3  $\times$  577,1  $\times$ 84,1 (mm)
	- Hmotnosť: 10,3 kg
- So stojanom televízora
	- Rozmery ( $\check{s} \times \check{ } \times \check{ }$ h): 912,3  $\times$  625,2  $\times$ 236,4 (mm)
	- Hmotnosť: 12,8 kg

## 32PFL5x06H

- Bez stojana televízora
	- Rozmery (š  $\times$  v  $\times$  h): 761  $\times$  473  $\times$  39,9 (mm)
	- Hmotnosť: 7,2 kg
- So stojanom televízora
	- Rozmery ( $\check{s} \times \check{v} \times h$ ): 761  $\times$  525,5  $\times$ 221 (mm)
	- Hmotnosť: 8,9 kg

## 32PFL4606H

- Bez stojana televízora
	- Rozmery ( $\check{s} \times \check{v} \times h$ ): 795,6  $\times$  510.6  $\times$ 93,1 (mm)
	- Hmotnosť: 8,2 kg
- So stojanom televízora
	- Rozmery (š  $x \vee x$  h): 795,6  $x$  557,6  $x$ 221,4 (mm)

## • Hmotnosť: 9,8 kg

## 32PFL3606H/32PFL3506H

- Bez stojana televízora
	- Rozmery (š  $\times$  v  $\times$  h): 795,6  $\times$  508,4  $\times$ 93,1 (mm)
	- Hmotnosť: 8,2 kg
- So stojanom televízora
	- Rozmery (š  $\times$  v  $\times$  h): 795,6  $\times$  557,6  $\times$ 221,4 (mm)
	- Hmotnosť: 9,8 kg

## 32PFL3406H

- Bez stojana televízora
	- Rozmery (š  $\times$  v  $\times$  h): 787.5  $\times$  505.1  $\times$ 80,5 (mm)
	- Hmotnosť: 7,8 kg
- So stojanom televízora
	- Rozmery (š  $x \vee x$  h): 787,5  $x$  547,26  $x$ 221,43 (mm)
	- Hmotnosť: 9,4 kg

## 26PDL49x6H

- Bez stojana televízora
	- Rozmery ( $\check{s} \times \check{ } \times \check{ }$ h): 641,5  $\times$  428,3  $\times$ 38,7 (mm)
	- Hmotnosť: 8,30 kg
- So stojanom televízora
	- Rozmery  $($ š  $\times$   $\times$   $\times$  h):  $641.5 \times 428.3 \times 166.4$  (mm)
	- Hmotnosť: 8,98 kg

## 22PDL49x6H

- Bez stojana televízora
	- Rozmery ( $\frac{3}{5} \times \frac{1}{5}$ ): 532,5  $\times$  357  $\times$ 36,6 (mm)
	- Hmotnosť: 5,6 kg
- So stojanom televízora
	- Rozmery  $($ š  $\times$   $\times$   $\times$  h):  $532.5 \times 357 \times 127$  (mm)
	- Hmotnosť: 5,9 kg

# <span id="page-52-0"></span>9 Riešenie problémov

V tejto časti sa opisujú bežné problémy a zodpovedajúce riešenia.

## <span id="page-52-1"></span>Všeobecné problémy s televízorom

## Televízor sa nedá zapnúť:

- Odpojte napájací kábel od elektrickej zásuvky. Počkajte minútu a potom ho znovu zapojte.
- Skontrolujte, či je napájací kábel bezpečne zapojený.

#### Diaľkový ovládač nefunguje správne:

- Skontrolujte, či sú batérie v diaľkovom ovládači správne vložené (musí byť dodržaná polarita +/–).
- Ak sú batérie v diaľkovom ovládači slabé alebo vybité, vymeňte ich.
- Vyčistite šošovku snímača diaľkového ovládača a televízora.

#### Svetelný indikátor pohotovostného režimu na televízore bliká na červeno:

• Odpojte napájací kábel od elektrickej zásuvky. Počkajte, kým televízor nevychladne, a znovu zapojte napájací kábel. Ak sa blikanie objaví znovu, obráťte sa na službu starostlivosti o zákazníkov spoločnosti Philips.

## Zabudli ste kód na odomknutie funkcie Zámok TV:

Zadajte kód "8888".

#### Ponuka televízora sa zobrazuje v nesprávnom jazyku.

• V ponuke televízora nastavte uprednostňovaný jazyk.

#### Po zapnutí televízora, vypnutí alebo prepnutí do pohotovostného režimu, počuť z jeho vnútra praskanie:

• Nevyžaduje sa žiadna činnosť. Praskanie je vyvolané bežným rozpínaním a sťahovaním televízora, keď sa ochladzuje a zohrieva. Nemá to vplyv na výkon televízora.

### Nemôžem odstrániť elektronickú nálepku zobrazenú na displeji televízora.

• Ak chcete odstrániť logá a obrázky, nastavte umiestnenie svojho televízora na možnosť Doma.

1. Stlačte tlačidlo  $\bigstar$ .

2. Vyberte možnosť [Nastavenie] >

[Nastavenia TV] > [Predvoľby] >

## [Umiestnenie].

3. Vyberte možnosť [Doma] a stlačte tlačidlo OK.

## <span id="page-52-2"></span>Problémy s televíznymi kanálmi

## Predtým nainštalované kanály sa nezobrazujú v zozname kanálov:

• Skontrolujte, či je vybratý správny zoznam kanálov.

#### Počas inštalácie sa nepodarilo nájsť žiadne digitálne kanály:

Skontrolujte, či televízor podporuje vysielanie DVB-T, DVB-T Lite alebo DVB-C vo vašej krajine.

#### Niektoré kanály nie sú v mojom televízore nainštalované automaticky:

• Počas inštalácie nezabudnite vybrať krajinu, v ktorej televízor inštalujete.

## <span id="page-53-0"></span>Problémy s obrazom

## Televízor je zapnutý, ale nezobrazuje sa obraz

- Overte, či je anténa správne pripojená k televízoru.
- Skontrolujte, či je ako zdroj televízora vybraté správne zariadenie.

## Počuť zvuk, no nezobrazuje sa obraz:

Skontrolujte, či sú vybraté správne nastavenia obrazu.

## Anténa prijíma slabý signál televíznych kanálov:

- Overte, či je anténa správne pripojená k televízoru.
- Kvalitu príjmu môžu ovplyvniť reproduktory, neuzemnené zvukové zariadenia, neónové svetlá, vysoké budovy a iné veľké predmety. Ak je to možné, pokúste sa zlepšiť kvalitu príjmu zmenou smerovania antény alebo presunutím zariadení ďalej od televízora.
- Ak je príjem slabý len na jednom kanáli, jemne ho dolaďte.

## Nízka kvalita obrazu z pripojených zariadení:

- Overte správnosť pripojenia zariadení.
- Skontrolujte, či sú vybraté správne nastavenia obrazu.

#### Televízor neuložil nastavenia obrazu:

Skontrolujte, či je nastavené umiestnenie televízora Doma. Tento režim ponúka možnosť zmeny a uloženia nastavení.

#### Obraz sa nezmestí na obrazovku, pretože je príliš veľký alebo malý:

• Skúste použiť iný formát obrazu.

#### Umiestnenie obrazu nie je správne:

• Obrazové signály z niektorých zariadení sa nemusia správne zmestiť na obrazovku. Skontrolujte výstup signálu zo zariadenia.

## <span id="page-53-1"></span>Problémy so zvukom

## Televízor zobrazuje obraz, no neprehráva zvuk:

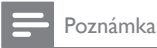

- Ak sa nezistí žiadny zvukový signál, televízor automaticky vypne zvukový výstup – nejde o poruchu.
- Overte správnosť pripojenia všetkých káblov.
- Skontrolujte, či hlasitosť nie je nastavená na hodnotu 0.
- Overte, či nie je vypnutý zvuk.

#### Zobrazuje sa obraz, no kvalita zvuku je nedostatočná:

Skontrolujte, či sú vybraté správne nastavenia zvuku.

#### Zobrazuje sa obraz, no zvuk vychádza len z jedného reproduktora:

Skontrolujte, či je vyváženie zvuku nastavené na stred.

## <span id="page-53-2"></span>Problémy s pripojením HDMI

#### Vyskytli sa problémy so zariadeniami HDMI:

- Upozorňujeme, že podpora ochrany HDCP môže predĺžiť čas potrebný na zobrazenie obsahu zo zariadenia HDMI na obrazovke televízora.
- Ak televízor nerozpozná zariadenie HDMI a nezobrazí sa žiadny obraz, skúste prepínať medzi zdrojmi – z jedného zariadenia na druhé a naopak.
- Ak dochádza k občasným výpadkom zvuku, overte správnosť nastavení výstupu zo zariadenia HDMI.
- Ak používate adaptér HDMI DVI alebo kábel HDMI – DVI, overte, či je do konektora AUDIO IN (iba minikonektor) zapojený ďalší zvukový kábel.

## <span id="page-54-0"></span>Problémy s pripojením počítača

#### Zobrazenie obsahu počítača na televíznej obrazovke nie je stabilné:

- Skontrolujte, či váš počítač používa podporované rozlíšenie a obnovovaciu frekvenciu.
- Nastavte formát obrazu televízora Bez zmeny mierky.

## <span id="page-54-1"></span>Kontakty

Ak nemôžete problém odstrániť, pozrite si časté otázky k tomuto výrobku na stránke www.philips.com/support.

Ak sa problém neodstráni, obráťte sa na službu starostlivosti o zákazníkov spoločnosti Philips vo svojej krajine. Zoznam nájdete v tejto používateľskej príručke.

## Varovanie

• Výrobok sa nepokúšajte opravovať sami. Výsledkom môže byť vážne poranenie osôb, neodstrániteľné poškodenie výrobku alebo ukončenie platnosti záruky.

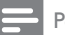

#### Poznámka

• Skôr ako sa obrátite na spoločnosť Philips, poznačte si model a sériové číslo televízora. Tieto čísla sú vytlačené na zadnej strane televízora a na balení.

# <span id="page-55-0"></span>10 Register

## A

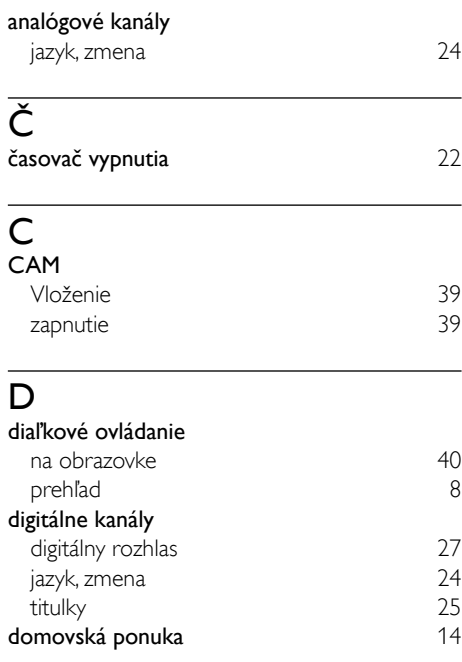

## E

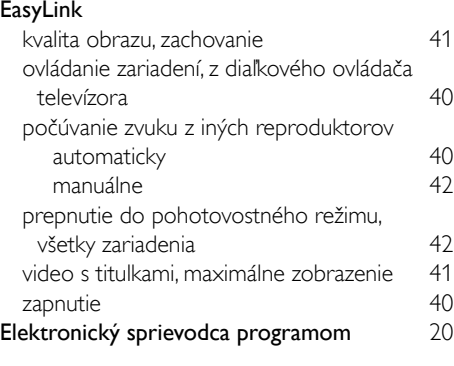

## F formát obrazu [16](#page-22-0)

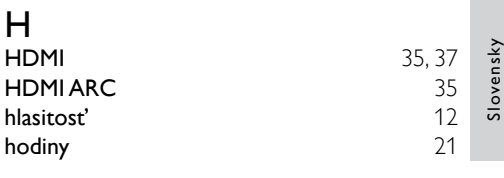

## I

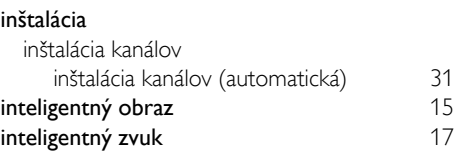

## J

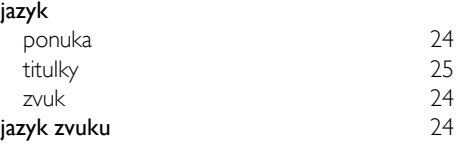

## K

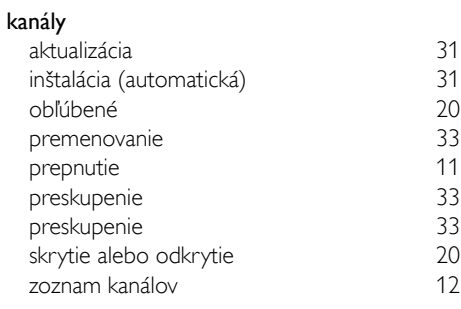

## Š

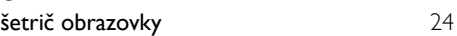

## M

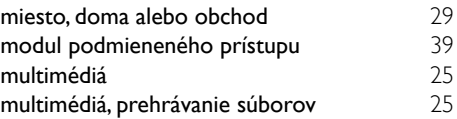

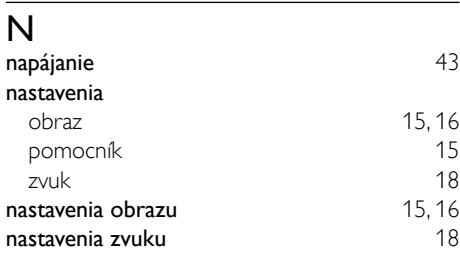

## $\overline{\overline{O}}$

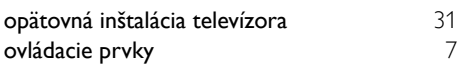

## $\overline{P}$

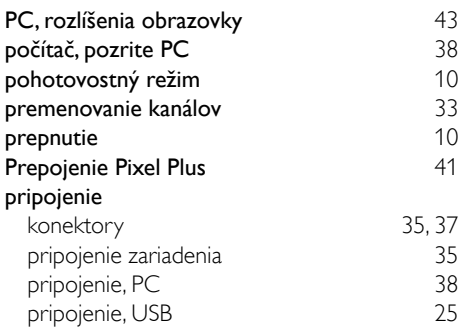

## R

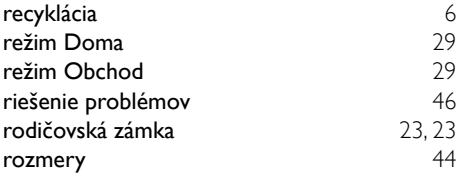

## $\overline{s}$

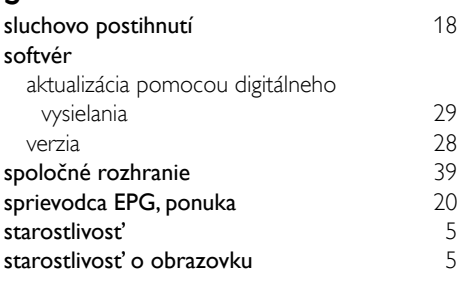

## starostlivosť o životné prostredie

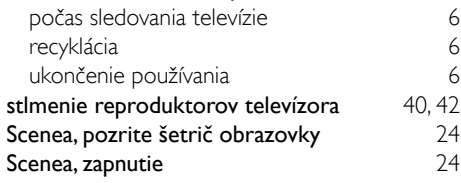

## $\bar{t}$

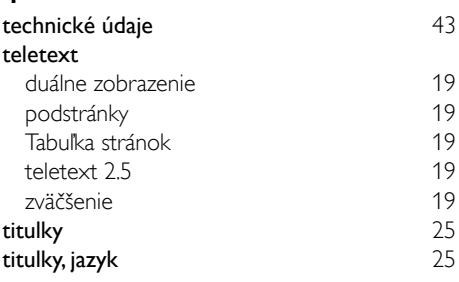

## U

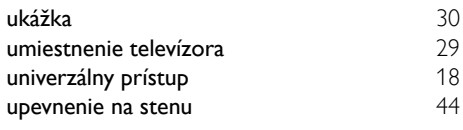

## V

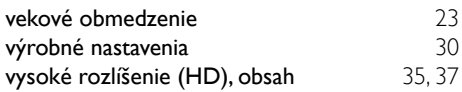

## Z

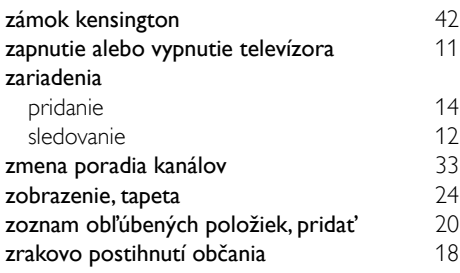